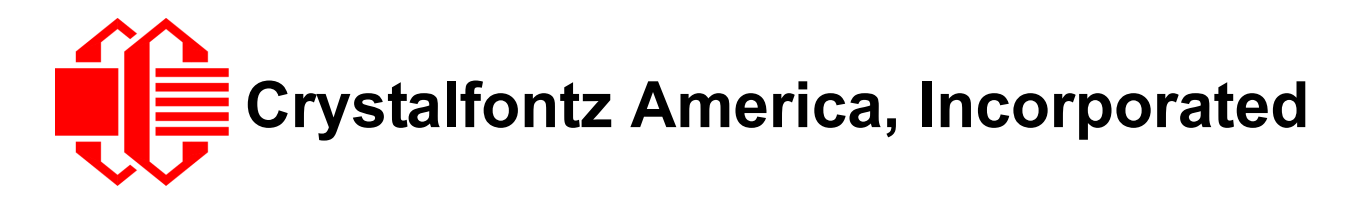

## CFA10036 System On Module Getting Started Guide

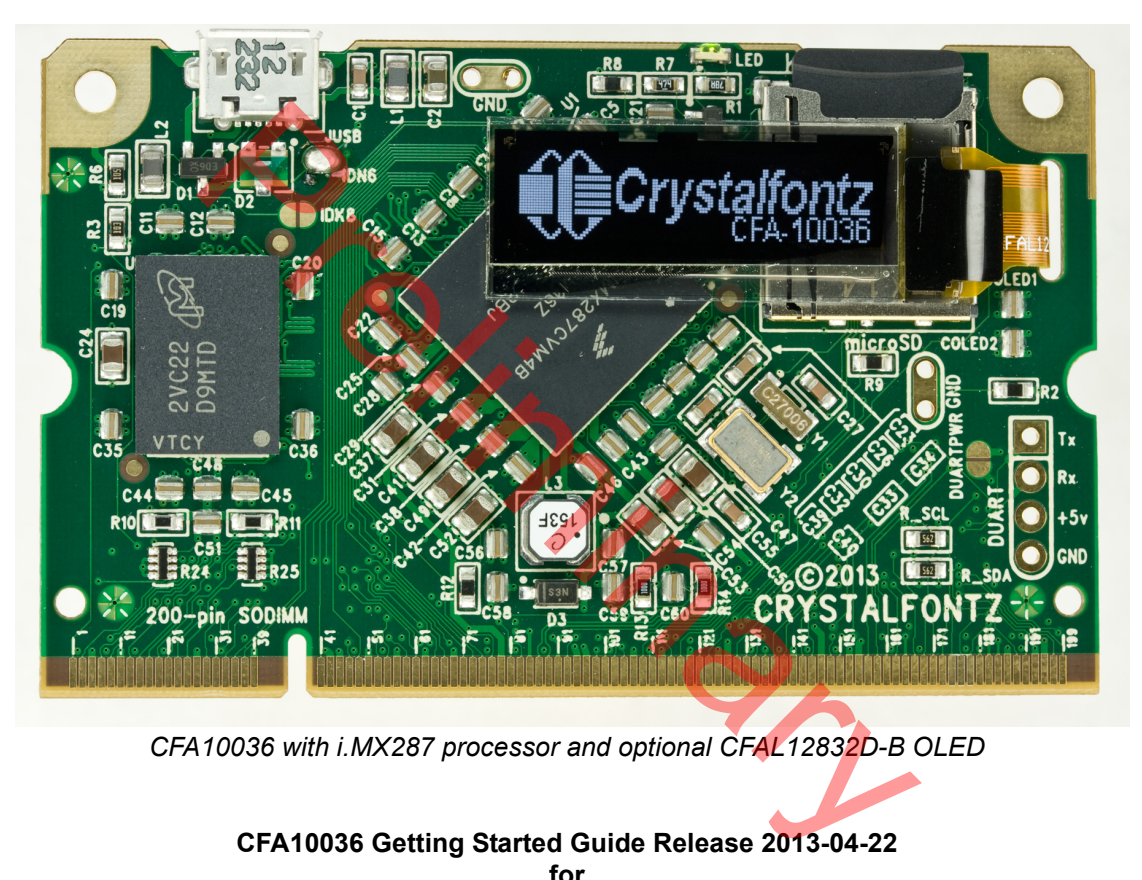

*CFA10036 with i.MX287 processor and optional CFAL12832D-B OLED*

**CFA10036 Getting Started Guide Release 2013-04-22 for CFA10036 Hardware Version: v1.0**

## **Crystalfontz America, Incorporated**

12412 East Saltese Avenue Spokane Valley, WA 99216-0357 Phone: 888-206-9720 Fax: 509-892-1203 Email: [support@crystalfontz.com](mailto:support@crystalfontz.com) URL: [www.crystalfontz.com](http://www.crystalfontz.com)

## **Resources for Technical Support**

#### **Hardware Resources**

Crystalfontz manufactures and fully supports the CFA10036 hardware. In addition to the hardware information in this *CFA10036 Getting Started User Guide*, the schematic is available for download as a PDF file under the Docs/Files tab on the CFA10036x web pages.

*For additional hardware support, please contact Crystalfontz Technical Support at 888-206-9720 or send an email to [support@crystalfontz.com.](mailto:support@crystalfontz.com)*

#### **Software Resources**

We worked with [Free Electrons](http://free-electrons.com) to port Linux to the CFA10036 and the Linux mainline kernel. This ensures that as the main line kernel moves forward, the CFA10036 will be supported.

This *CFA10036 Getting Started User Guide* includes some overview information on how to run your applications, including a "Hello World" example. Appendixes describe how to install Linux as a virtual machine on a Windows PC and how to build a disk image. The strength and the CFA10036 and the Linux mainline ket sole and the CFA10036 and the Linux mainline ket sole for the CFA10036 will be supported.<br>
Farted User Guide includes some overview information on how vample. Append

The following documents are available for download under the Docs/Files tab on the CFA10036 web page:

- **Instructions to install Sourcery CodeBench Lite, required to build applications for the CFA10036.**
- **Instructions to install PuTTy to establish a secure terminal session with the CFA10036 under Windows.**
- **Instructions to install WinSCP for copying files to and from the CFA10036 over an Ethernet connection under** Windows.

*For additional software support, this product will be supported by the Linux community by each respective software package maintenance project team.*

## **CFA10036 Hardware Revision Information**

For information about hardware revisions, see the Part Change Notifications (PCNs) under the "Notices" tab on the [CFA10036](http://www.crystalfontz.com/product/CFA10036#pcn) web page.

## **CFA10036 Getting Started Guide Revision History**

Release Date: 2013-04-22 New *Getting Started Guide*.

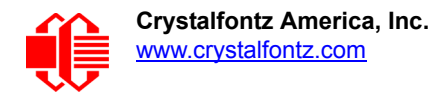

#### **The Fine Print**

Certain applications using Crystalfontz America, Inc. products may involve potential risks of death, personal injury, or severe property or environmental damage ("Critical Applications"). CRYSTALFONTZ AMERICA, INC. PRODUCTS ARE NOT DESIGNED, INTENDED, AUTHORIZED, OR WARRANTED TO BE SUITABLE FOR USE IN LIFE-SUPPORT APPLICATIONS, DEVICES OR SYSTEMS OR OTHER CRITICAL APPLICATIONS. Inclusion of Crystalfontz America, Inc. products in such applications is understood to be fully at the risk of the customer. In order to minimize risks associated with customer applications, adequate design and operating safeguards should be provided by the customer to minimize inherent or procedural hazard. Please contact us if you have any questions concerning potential risk applications.

Crystalfontz America, Inc. assumes no liability for applications assistance, customer product design, software performance, or infringements of patents or services described herein. Nor does Crystalfontz America, Inc. warrant or represent that any license, either express or implied, is granted under any patent right, copyright, or other intellectual property right of Crystalfontz America, Inc. covering or relating to any combination, machine, or process in which our products or services might be or are used. is or services described herein. Nor does Crystalfontz America, Inc. was covering or relating to any patent right, copyright, or other intellections, covering or relating to any combination, machine, or process in which Sh

All specifications in Data Sheets and on our website are, to the best of our knowledge, accurate but not guaranteed. Corrections to specifications are made as any inaccuracies are discovered.

Company and product names mentioned in this publication are trademarks or registered trademarks of their respective owners.

Copyright © 2013 by Crystalfontz America, Inc., 12412 East Saltese Avenue, Spokane Valley, WA 99216-0357 U.S.A.

#### **Special Terms Applicable for the CFA10036 When Mounted on the Optional [CFA10037](https://www.crystalfontz.com/products/product.php?product_id=1865) Designated as NOT FCC Approved / FCC NOTICE**

The CFA10036 mounted on the optional CFA10037 (written here as CFA10036+CFA10037) has NOT been authorized under the rules of the Federal Communications Commission and may not be offered for further sale or lease, or sold or leased, until authorization is obtained. FCC experimental licensing requirements may apply to Buyer's use.

The CFA10036+CFA10037 is made available solely to allow product developers to evaluate Crystalfontz technology and/ or software associated with the CFA10036+CFA10037 to determine whether to incorporate such items in a finished product. This is not a finished product and when assembled may not be resold or otherwise marketed unless all required FCC equipment authorizations are first obtained. Operation is subject to the conditions that this CFA10036+CFA10037 not cause harmful interference to licensed radio stations and that this CFA10037 accept harmful interference. Unless the assembled kit is designed to operate under Part 15 or Part 95 of the FCC Rules, the operator of the kit must operate under the authority of an FCC license holder or must secure an experimental authorization under Part 5 of the FCC Rules.

This CFA10036+CFA10037 is not an end product or finished appliance and is not intended or authorized to be integrated into end products as is. Buyer may use the CFA10036+CFA10037 to create prototypes for its own internal experimental use, and may add components, features, software and/or functionality, in the process of designing its own final products. Buyer shall only assign technically qualified electronics experts who are familiar with the dangers and application risks associated with handling electrical mechanical components, subsystems and systems to use the CFA10036+CFA10037, and that such use takes place solely in laboratory/development environments (and not in residential environments). The Non-FCC approved CFA10036+CFA10037 is FOR ENGINEERING DEVELOPMENT, DEMONSTRATION, AND/OR EVALUATION PURPOSES ONLY.

## **CONTENTS**

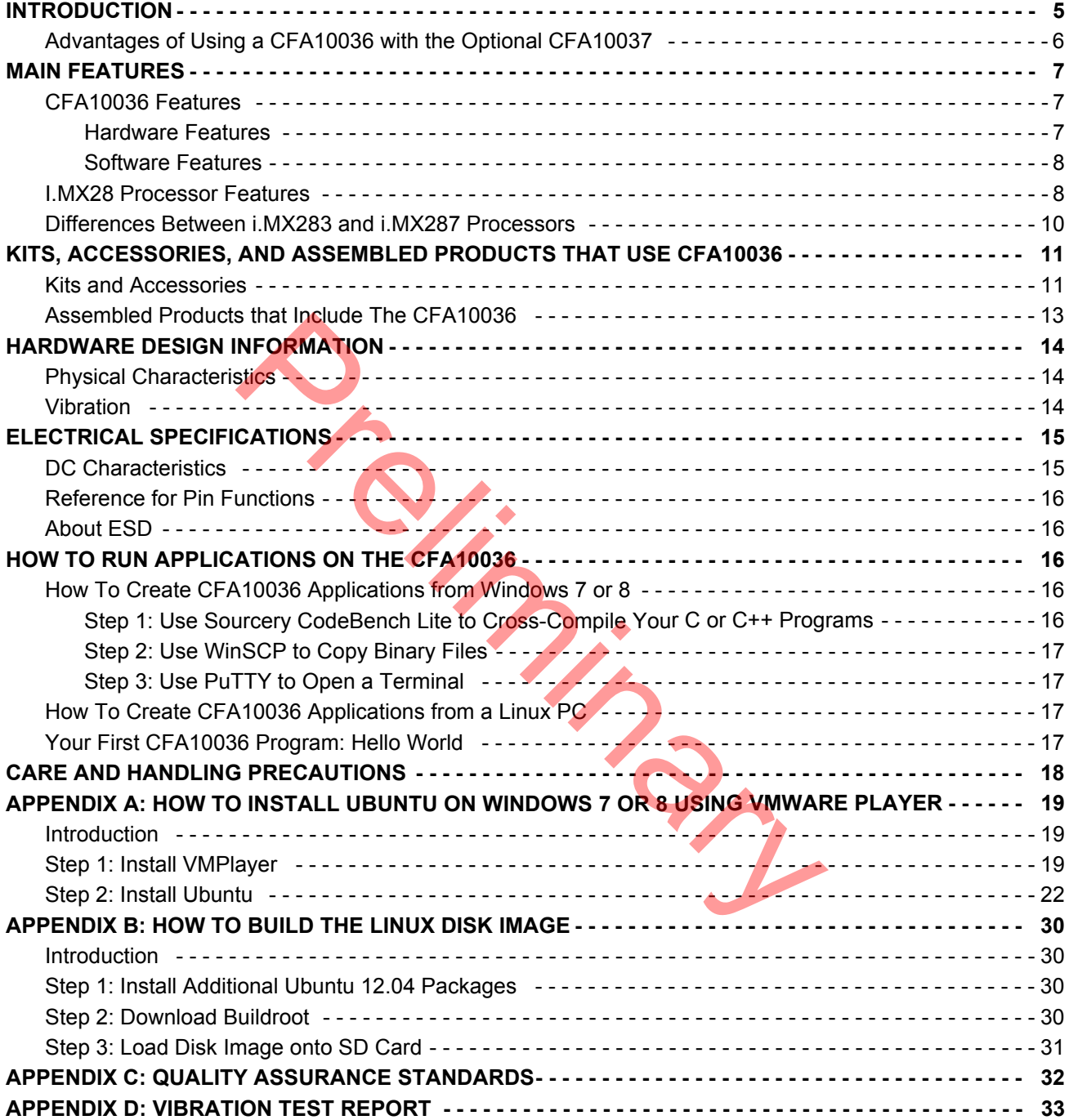

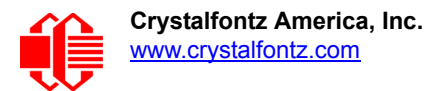

## <span id="page-4-0"></span>**INTRODUCTION**

### **This User Guide has information for the CFA10036 used in these products: [CFA100361,](http://www.crystalfontz.com/product/CFA100361) [CFA100362](http://www.crystalfontz.com/product/CFA100362), [CFA100365](http://www.crystalfontz.com/product/CFA100365), [CFA100366,](http://www.crystalfontz.com/product/CFA100366) [CFA920,](http://www.crystalfontz.com/product/CFA920) [CFA920-TS](http://www.crystalfontz.com/product/CFA920TS), [CFA921,](http://www.crystalfontz.com/product/CFA921) [CFA921-TS](http://www.crystalfontz.com/product/CFA921ts)**

In the past, new hardware designs consisted of choosing a processor, memory, various peripherals, and an operating system. Much of the effort to design a new product was in the routing of the high speed lines for the processor and memory architecture. By using the low-profile high-density ARM9-based [CFA10036](https://www.crystalfontz.com/family/CFA10036) SOM (System On Module), all of the high speed design work is done. Shipped preinstalled with a full Linux operating system, it is now easier to take a design concept and implement it quickly and cost effectively.

You have a choice of two powerful Freescale i.MX28 ARM9 processors for the six layer impedance-controlled PCB. The processors are in Freescale's longevity program and availability is assured for a minimum of 15 years. For more information about the two processors, see Differences Between i.MX283 and i.MX287 Processors (Pg. 10).

Both processors provide the CFA10036 with *lots* of GPIO. The CFA10036 connects to a standard, widely available 200 pin SODIMM socket (available from Digi-Key).

Using the CFA10036's microSD card socket eliminates the need for on-board flash memory and the software tools to support it. The CFA10036 is shipped with one card for its microSD card socket. Using an SD card opens up fantastic onboard user data and logging possibilities.

For status display and debugging, we offer an optional mounted 128x32 OLED, the [CFAL12832D-B](http://www.crystalfontz.com/product/CFAL12832DB).

Power can be supplied through the micro USB connector, the DUART +5v interface, or by an external lithium-ion battery (Lion). All other voltages  $(+3.3v, +1.8v,$  and  $+1.5v$ ) are internally generated.

Because a full Linux mainline kernel is already ported to the CFA10036, you can devote your resources to applications in the languages of your choice. All software is open source, will be maintained by the Linux community, and will be available through [GitHu](https://github.com/crystalfontz/cfa_10036_kernel)b.

Rugged and easy to embed, the CFA10036 is an ideal platform for production runs where costly components such as the processor and memory do not need to be mounted on the customer hardware. Since the Linux environment on the CFA10036 has support for all major hardware communications including I2C, SPI, UART, Ethernet, WiFi (USB), and CAN, rotary encoder, and multiple LCD support. Custom code does not have to be created for customer hardware requiring these interfaces. werful F[re](http://www.digikey.com/product-detail/en/1565917-4/A97498TR-ND/)escale i.MX28 ARM9 processors for the six layer imply is longevity program and availability is assured for a minimum<br>ocessors, see Differences Between i.MX283 and i.MX287 Processors, see Differences Between i.MX2

If your project requires other functionality, you can build the Linux kernel using Linux or Windows. See APPENDIX A: [How to Install Ubuntu on Windows 7 or 8 Using VMware Player](#page-18-3) (Pg. 19) and [APPENDIX B: How to Build the Linux Disk](#page-29-4)  [Image](#page-29-4) (Pg. 30).

Multiple inexpensive carrier boards can be purchased (or manufactured by you) and tested using a single CFA10036.The CFA10036 is available from Crystalfontz in assembled products and kits that include a carrier board or mother board and various sizes of TFT displays, some with touch screens. Drivers for TFTs mounted on our products are included in the preinstalled Linux. For more information, see [KITS, ACCESSORIES, AND ASSEMBLED PRODUCTS THAT USE](#page-10-0)  [CFA10036](#page-10-0) (Pg. 11).

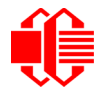

Examples of designs that could benefit from a CFA10036:

- $\Box$  Home automation systems that require ZigBee communications can be easily added using the I<sup>2</sup>C interface.
- $\Box$  Alarm systems where a large number of GPIO pins for sense and control are required.
- $\Box$  Remote HVAC monitoring systems where temperature sensors and data logging can be provided over a dedicated wireless ad hoc network, accessed through mobile devices such as iPads and iPhones.

### <span id="page-5-0"></span>**ADVANTAGES OF USING A CFA10036 WITH THE OPTIONAL CFA10037**

The CFA10036 mounted on the optional [CFA10037](http://www.crystalfontz.com/family/CFA10037) is ideal for rapid prototyping. The CFA10037 gives access to all the port pins of the CFA10036, and by extension the port pins of the i.MX28 processor.

With the 200-pin SODIMM form factor, all processor pins with the exception of memory are brought out for your use. The CFA10036 connects to the CFA10037 via its JDEC MO-224E SODIMM connector. To get the mechanical stability expected in embedded systems, we slightly extended the SODIMM form factor and added two mounting holes. These mate perfectly with blind threaded SMT standoffs that hold the CFA10036 securely to the CFA10037.

Using 0.1" center headers and socketed hook-up wire, you can connect any of the pins on the CFA10036 to any location on the CFA10037's prototype area. **Primering** 

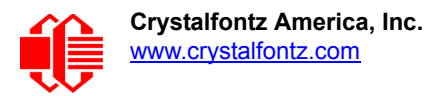

## <span id="page-6-0"></span>**MAIN FEATURES**

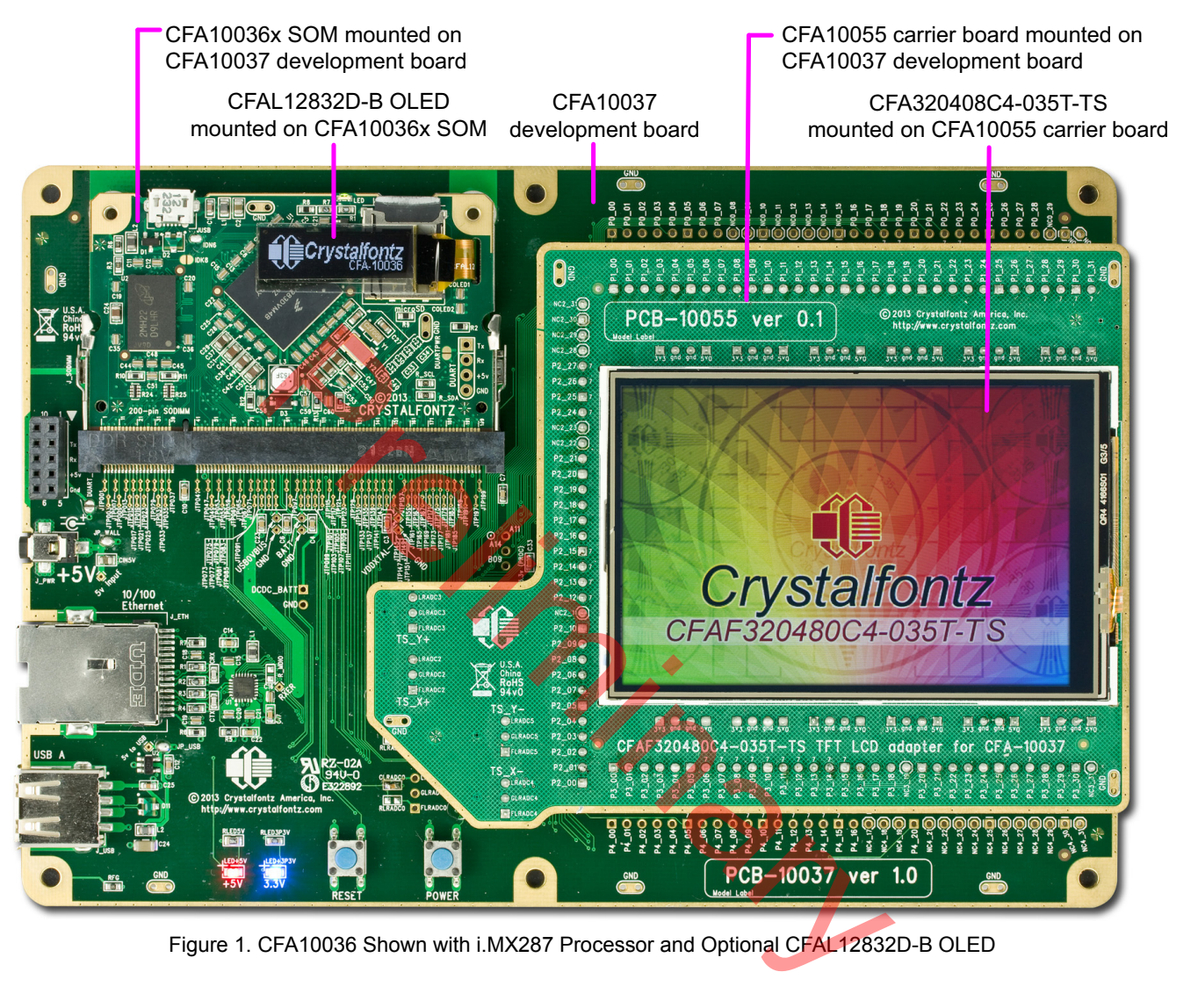

Figure 1. CFA10036 Shown with i.MX287 Processor and Optional CFAL12832D-B OLED

### <span id="page-6-1"></span>**CFA10036 FEATURES**

The CFA10036 comes with a list of standard features that make it an excellent core module for designing your next project. Some of the standard features are:

#### <span id="page-6-2"></span>**Hardware Features**

- $\Box$  Two choices of processors:
	- 1. The *i.MX283* processor with*128 MB* DDR2 SDRAM running at 454Mhz with 91 GPIOs.
	- 2. The *i.MX287* processor with *256 MB* DDR2 SDRAM running at 454Mhz with 126 GPIOs.
- 200-pin SODIMM brings out all i.MX28 processor functionality (with the exception of DRAM interface) to allow complete customization and configuration of the CFA10036.
- □ An optional small-but-pixel dense [CFAL12832D-B](http://www.crystalfontz.com/product/CFAL12832DB) 128x32 OLED can be mounted on the CFA10036 for status and debugging messages.
- On-board micro-AB receptacle connector for USB 2.0 OTG makes communications simple. USB 2.0 host controller with PHY is included.
- □ MicroSD/microSDHC/microSDXC support for up to 64 GB of nonvolatile storage.
- On-board DUART connectivity for debugging and early board bring up. Dedicated Rx/Tx debug UART port with 0.1" centers. You can connect a [USB633](http://www.crystalfontz.com/product/USB633) TTL-to-USB converter to the dedicated DUART.
- $\Box$  Four ways to connect power:
	- 1. Directly through the micro USB connector.
	- 2. +5 volts to DUART connection.
	- 3. +5 volts through the 200-pin SODIMM socket.
	- 4. Lithium-ion (Lion) battery through 200-pin SODIMM socket.
- □ To download a PDF file of the Certificate of Compliance: ISO 9001:2008 manufacturer, Product Specifications, RoHS, and REACH:SVHC, go to the Doc/Files tab for the CFA10036x's website page.
- □ Dense BGA package: 289-ball BGA 17x17 grid on 0.8mm pitch.

### <span id="page-7-0"></span>**Software Features**

Complete open source ARM Linux kernel.

- $\Box$  All CFA10036 specific features are checked in to the main Linux kernel and supported by the Linux community.
- □ Board support packages for the CFA10036 and development boards (for example, the [CFA10037](http://www.crystalfontz.com/family/CFA10037)).
- $\Box$  Full support for multiple LCD displays, with and without touch screens.
- D Driver support for peripherals include rotary encoders, ADC converters, DACs, WiFi, Ethernet, keypad, and others.

## <span id="page-7-1"></span>**I.MX28 PROCESSOR FEATURES**

The following lists the features of the i.MX28 processor line. (Note: not all features are available for both processors choices, the i.MX283 and the i.MX287.) See the table below this section for a list of differences between the i.MX283 and the i.MX287 processors. For additional information, see the Freescale i.MX28 Data Sheet. B-ball BoA TrxTr grid of 0.6mm plicit.<br>
1 Linux kernel,<br>
atures are checked in to the main Linux kernel and supported<br>
for the CFA10036 and development boards (for example, the<br>
CD displays, with and without touch screens.

- ARM926EJ-S CPU running at 454 MHz.
- $\Box$  16-Kbyte instruction cache and 32-Kbyte data cache.
- ARM embedded trace macrocell (CoreSightTM ETM9TM).
- □ Parallel JTAG interface.
- □ 128 Kbytes of integrated low-power on-chip SRAM.
- □ 128 Kbytes of integrated mask-programmable on-chip ROM.
- □ 1280 bits of on-chip one-time-programmable (OCOTP) ROM.
- 16-bit mobile DDR (mDDR) (1.8 V), DDR2 (1.8 V) and LV-DDR2 (1.5 V), up to 205 MHz DDR clock frequency with voltage overdrive.
- Four synchronous serial ports (SSP) for SDIO/MMC/MS/SPI: SSP0, SSP1, SSP2, and SSP3. SSP0 and SSP1 can support three modes,1-bit, 4-bit, and 8-bit, whereas SSP2 and SSP3 can support only 1-bit and 4-bit modes.
- **Ethernet MAC** 
	- With the *i.MX283* processor, 10/100-Mbps IEEE 802.3 Ethernet MAC is supported.
	- With the *i.MX287* processor,10/100-Mbps 802.3 Ethernet MAC is 2x is supported.
- Single 10/100 Ethernet with GMII/RMII or Dual 10/100 Ethernet with RMII interface.
- $\square$  Supporting IEEE Std 1588TM-compatible hardware timestamp.
- □ Supporting 50-MHz/25-MHz clock output for external Ethernet PHY.
- Two 2.0B protocol-compatible Controller Area Network (CAN) interfaces.
- □ One USB2.0 OTG device/host controller and PHY.
- One USB2.0 host controller and PHY.
- LCD controller, up to 24-bit RGB (DOTCK) modes and 24-bit system-mode.

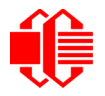

- Pixel-processing pipeline (PXP) supports full path from color-space conversion, scaling, alpha-blending to rotation without intermediate memory access.
- □ SPDIF transmitter.
- Dual serial audio interface (SAIF) to support full-duplex transmit and receive operations; each SAIF supports three stereo pairs.
- Five application Universal Asynchronous Receiver-Transmitters (UART), up to 3.25 Mbps with hardware flow control.
- □ One debug UART operating at up to 115 Kb/s using programmed I/O.
- $\Box$  Two I2C master/slave interfaces, up to 400 kbps.
- □ Four 32-bit timers and a rotary decoder.
- □ Eight Pulse Width Modulators (PWMs).
- $\Box$  Real-time clock (RTC) with 32KHz crystal (requires continuous power).
- $\Box$  GPIO with interrupt capability.
- □ Power Management Unit (PMU) supports a triple output DC-DC switching converter, multiple linear regulators, battery charger, and detector.
- □ 16-channel Low-Resolution A/D Converter (LRADC). There are 16 physical channels but they can only be mapped to 8 virtual channels at a time.
- □ Single channel High Speed A/D Converter (HSADC), up to 2 Msps data rate.
- □ 4/5-wire touchscreen controller.
- $\Box$  Up to 8X8 keypad matrix with button-detect circuit.
- □ Security Features
	- Read-only unique ID for Digital Rights Management (DRM) algorithms. Preliminary
	- Secure boot using 128-bit AES hardware decryption.
	- SHA-1 and SHA256 hashing hardware.
	- High assurance boot (HAB4).

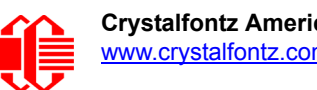

## <span id="page-9-0"></span>**DIFFERENCES BETWEEN I.MX283 AND I.MX287 PROCESSORS**

The following table lists the functional differences between the two processor choices.

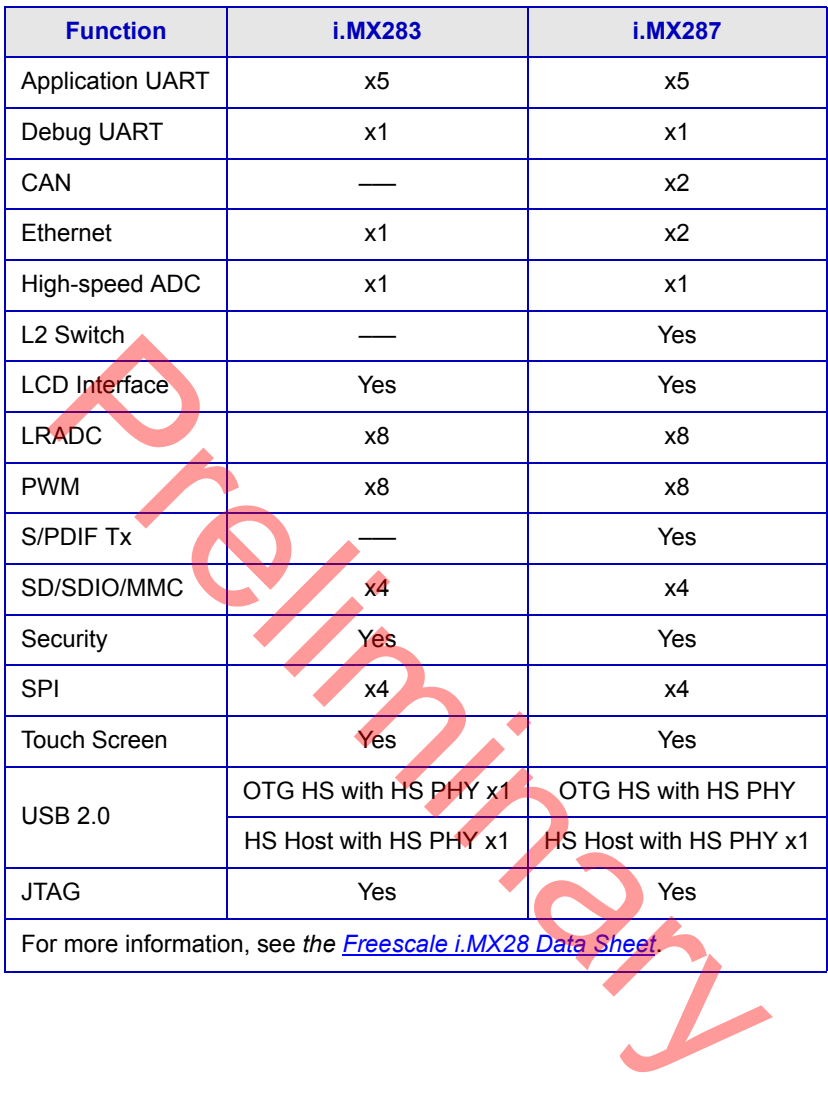

For more information, see *the Freescale i.MX28 Data Sheet*.

## <span id="page-10-0"></span>**KITS, ACCESSORIES, AND ASSEMBLED PRODUCTS THAT USE CFA10036**

## <span id="page-10-1"></span>**KITS AND ACCESSORIES**

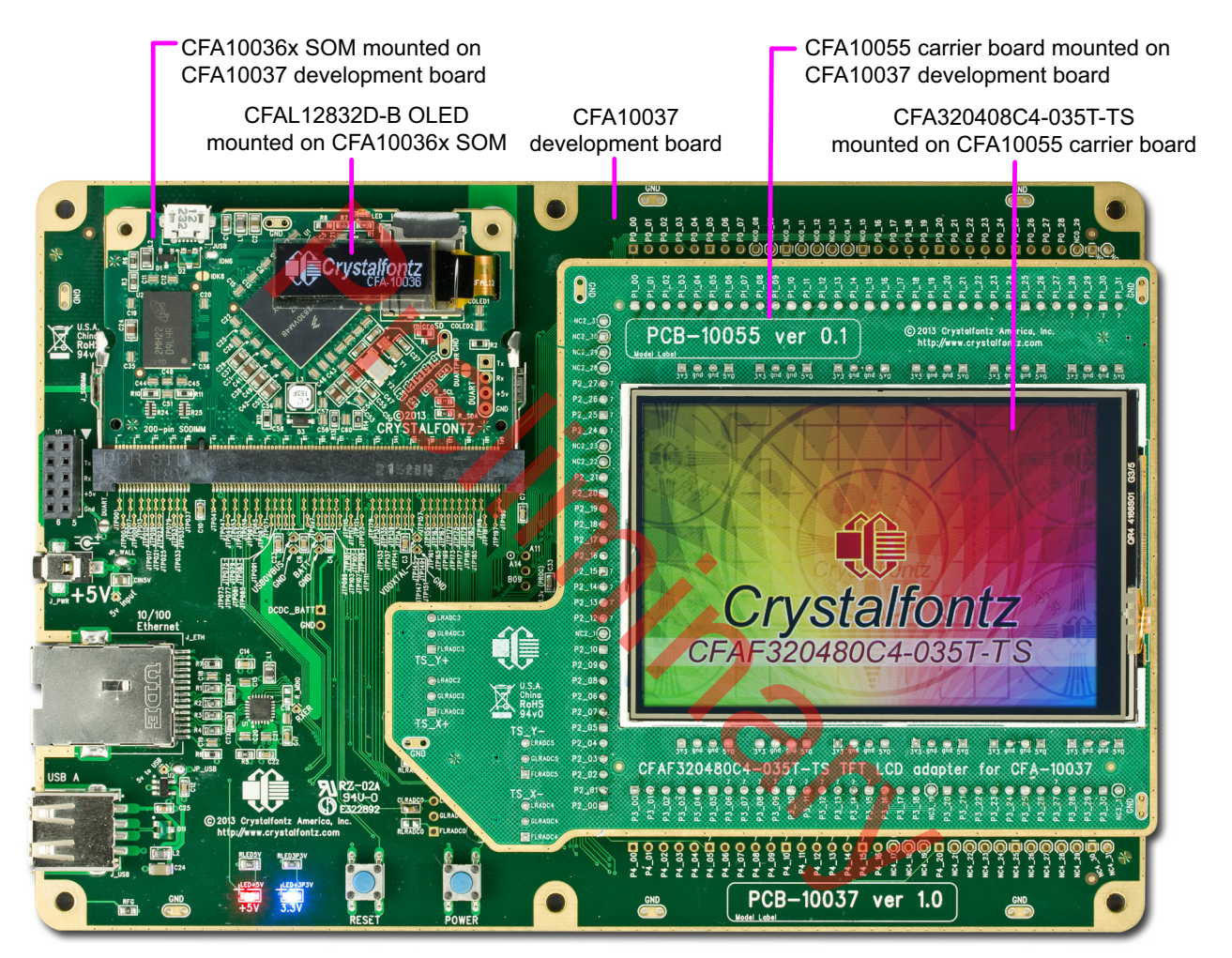

Figure 2. Kit Example

Accessories and kits are available with the products described below. For a list of all kits that include the CFA10036, see [CFA10036 Kits here](https://www.crystalfontz.com/family/CFA10036%20Kits).

**CFAL12832D-B OLED**

12832D Series

The [CFAL12832D-B](http://www.crystalfontz.com/product/CFAL12832DB) 128x32 OLED graphics module displays light (near-white) characters on a dark (near-black) background. Less than 0.5-inch high (11.5 mm), the CFAL12832D-B mounts onto the CFA10036 with a ZIF connector. The OLED is useful for status messages and debugging.

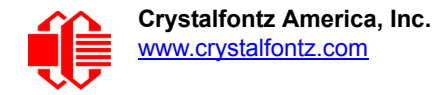

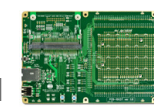

**CFA10037 Development Board**

To easily prototype a CFA10036 based design, we offer the [CFA10037](http://www.crystalfontz.com/family/CFA10037) development board.The CFA10037 gives access to all the port pins of the CFA10036, including all the port pins of its i.MX28 processor (i.MX283 or i.MX287). The CFA10037 has a generous prototype area with well-decoupled power distribution in a prototype-friendly 0.1" center format.

**Carrier Boards for TFT Displays (TFT LCD Adapters)**

A TFT display mounted on a carrier board can be mounted to the CFA10037 development board along with the CFA10036 and the optional CFAL12832D-B. The following carrier boards and TFT displays are available.

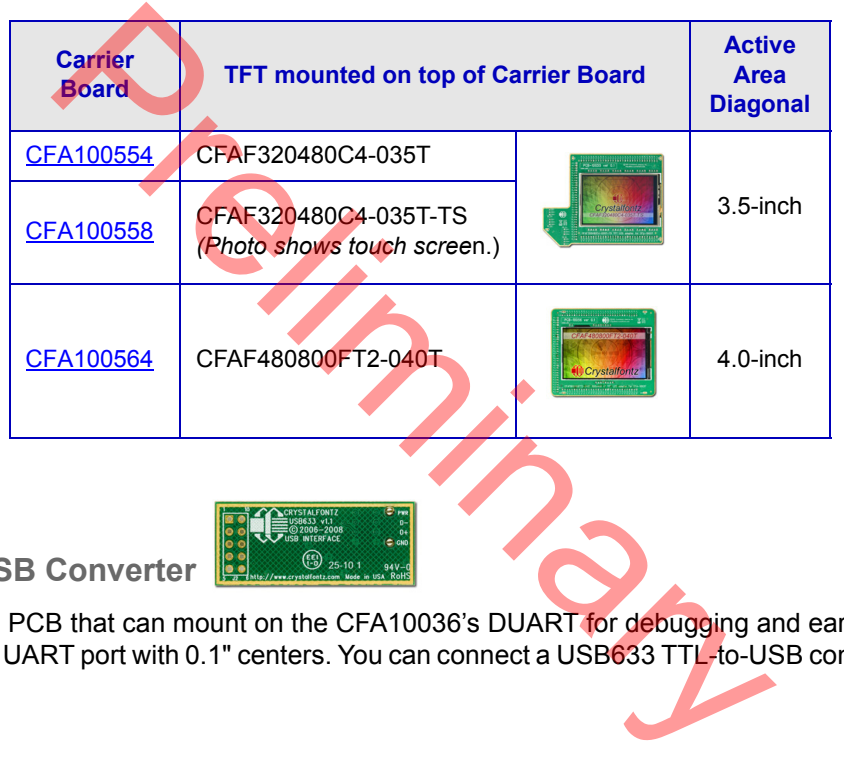

#### **USB633 TTL-To-USB Converter**

The [USB633](http://www.crystalfontz.com/product/USB633) is a small PCB that can mount on the CFA10036's DUART for debugging and early board bring up. Dedicated Rx/Tx debug UART port with 0.1" centers. You can connect a USB633 TTL-to-USB converter to the dedicated DUART.

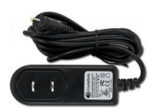

**CFA10040PWR**

The [CFA10040PWR](https://www.crystalfontz.com/product/CFA10040pwr.html) is a110 VAC +5v wall power supply that can be used to power the CFA10037 development board.

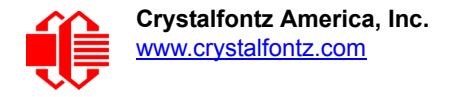

**WR-USB-Y03 Cable**

The [WR-USB-Y03](https://www.crystalfontz.com/product/WRUSBY03) is about 6-feet long. This cable has two different types of USB connectors, one smaller than the other. Connect the cable's smaller 2 mm female USB connector to the module's USB connector. Connect the cable's larger USB-A female connector to host's USB-A connector.

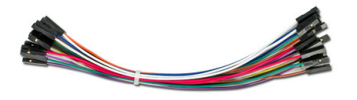

### **WR-JMPY-40 and WR-JMPY-41**

Five packages of 20 each (total 100) female-to -female jumper wires, useful to connect to the optional CFA10037 prototype area headers. Assorted colors.

- [WR-JMPY-40](https://www.crystalfontz.com/product/WRJMPY40): Seven inches long *(shown in photo above).*
- [WR-JMPY-41](https://www.crystalfontz.com/product/WRJMPY41.html)*:* Four inches long.

## <span id="page-12-0"></span>**ASSEMBLED PRODUCTS THAT INCLUDE THE CFA10036**

We have a series of Internet ready SOMs (System On Modules) that incorporate the CFA10036. The [900 series](http://www.crystalfontz.com/family/CFA900) consists of

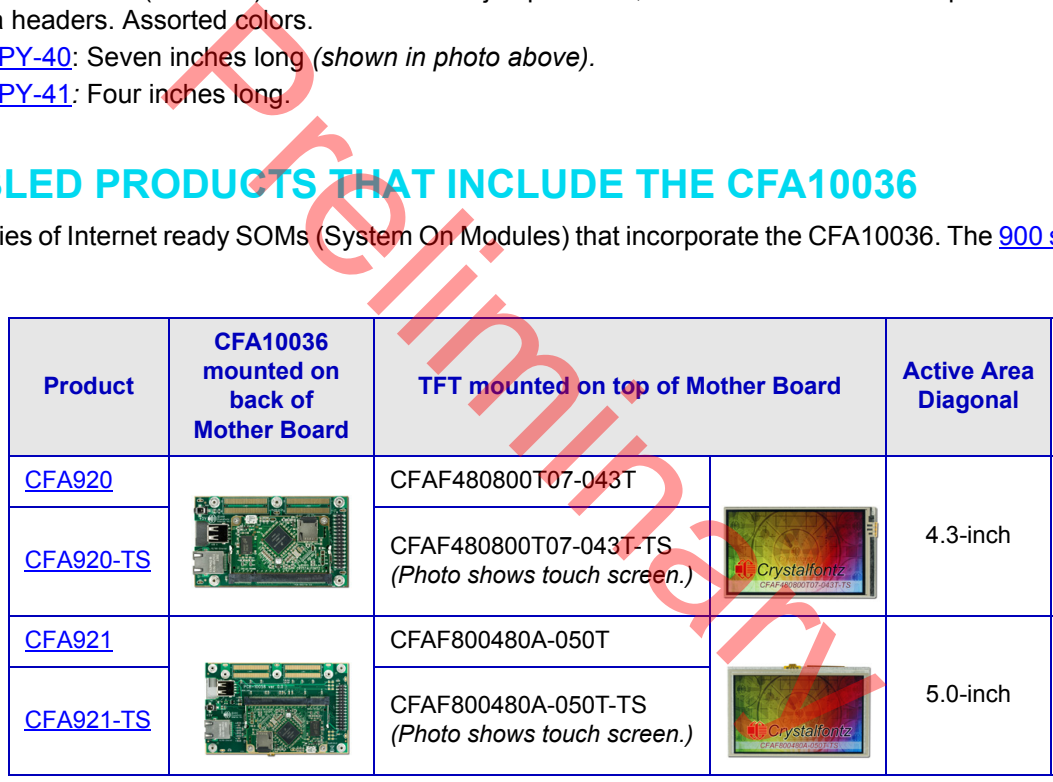

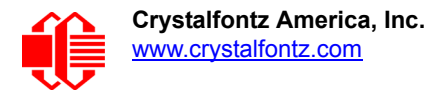

## <span id="page-13-0"></span>**HARDWARE DESIGN INFORMATION**

The hardware design schematic can be downloaded on our website under the [Doc/Files](http://www.crystalfontz.com/product/CFA10036#docs) tab as a PDF file.

## <span id="page-13-1"></span>**PHYSICAL CHARACTERISTICS**

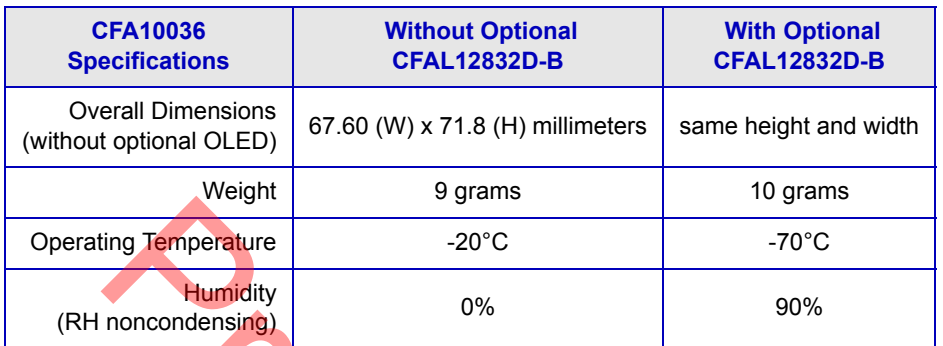

### <span id="page-13-2"></span>**VIBRATION**

Test conditions:

GR-63-CORE 5.4.2, Office Vibration, Alternative Test: 5-100-5 Hz at 1.0 g with a sweep rate of .25

Pre

- Octave/minute, 35 minutes per axis.
- MIL-STD 810F, Figure 514C-17, Random: 1 hour per axis.
- MIL-STD 810F, Figure 514C-18, Sine: 1 hour per axis.

For details see **APPENDIX D: Vibration Test Report (Pg. 33)**.

# <span id="page-14-0"></span>**ELECTRICAL SPECIFICATIONS**

### <span id="page-14-1"></span>**DC CHARACTERISTICS**

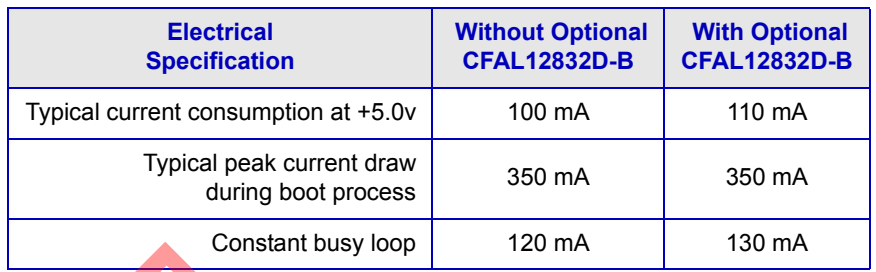

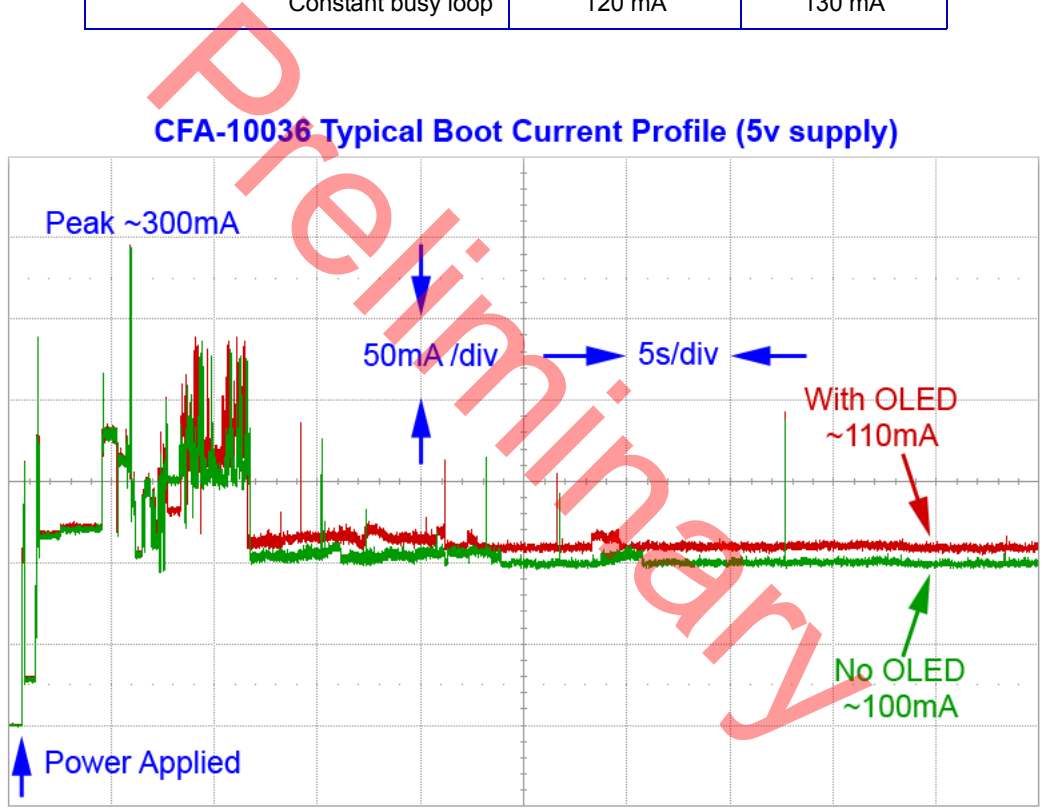

### <span id="page-15-0"></span>**REFERENCE FOR PIN FUNCTIONS**

Freescale has a tool to assist in assigning pin multiplex configurations. The tool will identify "on the fly" any assignment collisions or multiplexing issues. To download, [go here](http://www.freescale.com/webapp/sps/site/overview.jsp?code=IMX_DESIGN) and look for the *Interactive i.MX Pin Mux Tool*.

This tool is great for documenting your design. Design configurations can be saved and exported for future use in schematics or software source code as supplementary documentation of a system.

### <span id="page-15-1"></span>**ABOUT ESD**

The circuitry is industry standard CMOS logic and is susceptible to ESD damage. Please use industry standard antistatic precautions as you would for any other static sensitive devices such as expansion cards, motherboards, or integrated circuits. Ground your body, work surfaces, and equipment.

# <span id="page-15-2"></span>**HOW TO RUN APPLICATIONS ON THE CFA10036**

The CFA10036 runs a full Linux operating system. It can be programmed in a multitude of languages, both compiled and interpreted. Familiar scripting languages such as Java, Perl, and Python can be run on the CFA10036. Other compiled languages such as C and C++ can also be used to build applications for the CFA10036 using a host build environment. **APPLICATIONS ON THE CFA1**<br>tux operating system. It can be programmed in a multitude of lag<br>glanguages such as Java, Perl, and Python can be run on the<br>t+ can also be used to build applications for the CFA10036 us<br>the runt

To run scripting languages, the runtime environment for the given language must first be downloaded and installed on the CFA10036. This can be accomplished using a download program such as **apt-get**.

The following sections describe how to create applications in  $C$  or  $C++$  that will run on the CFA10036 under Linux. It describes the tools necessary to cross-compile source code files to ARM binaries and download them to the CFA10036 where they can be executed.

## <span id="page-15-3"></span>**HOW TO CREATE CFA10036 APPLICATIONS FROM WINDOWS 7 OR 8**

<span id="page-15-4"></span>**Step 1: Use Sourcery CodeBench Lite to Cross-Compile Your C or C++ Programs**

To create applications that can run on the CFA10036 under Linux, cross-compile your C and C++ programs to Linux ARM binaries. Download the binaries and run them directly on the CFA10036.

[Mentor Graphics has a free tool Sourcery CodeBench Lite.To install, double click the icon and follow the instructions.](http://www.mentor.com/embedded-software/sourcery-tools/sourcery-codebench/editions/lite-edition/)  [Installation using the default settings were tested and work well.](http://www.mentor.com/embedded-software/sourcery-tools/sourcery-codebench/editions/lite-edition/)

#### **Special Note for Using Sourcery CodeBench Lite with Windows 8**

As of the publication date of the guide, Mentor Graphics does not support Sourcery CodeBench Lite on the Windows 8 platform. However, we found a workaround.

If you chose the defaults during the installation of Sourcery CodeBench Lite, the application binaries will have been installed under the current user. Go to the directory: **CodeSourcery\Sourcery\_CodeBench\_Lite\_for\_ARM\_GNU\_Linux\bin** under your home directory and type the following: **set PATH=%PATH%;%CD%** This will add the current directory to your path.

Unlike Windows 7, the tools cannot be run from any directory. You must create a special directory from which the tools will run. Create a working directory (in this case we will call it source) under:

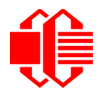

**CodeSourcery\Sourcery\_CodeBench\_Lite\_for\_ARM\_GNU\_Linux** Use the cd command to change/create the new directory and you are ready to build applications.

#### <span id="page-16-0"></span>**Step 2: Use WinSCP to Copy Binary Files**

To copy the binary files to the CFA10036, The program [WinSCP](https://www.crystalfontz.com/products/document/3200/WinSCP_Install.mht) (Windows Secure Copy) can be used. This program opens a directory on the CFA10036 and allows the user to drag and drop files to the device.

WinSCP is Windows application that uses "Secure copy (SCP)" to transfer files between two computers. The interface is quite simple with drag and drop functionality as well as the ability to edit files on the remote machine.

<span id="page-16-1"></span>**Step 3: Use PuTTY to Open a Terminal**

[PuTTY](https://www.crystalfontz.com/products/document/3201/PuTTy_Install.mht) is an SSH and telnet client. You can use PuTTy to open a terminal to the CFA10036 device and run your program from there.

## <span id="page-16-2"></span>**HOW TO CREATE CFA10036 APPLICATIONS FROM A LINUX PC**

Unlike the Windows environment, building applications under Linux is straightforward. Instead of installing Sourcery CodeBench Lite as we describe for Windows below, it is recommended that the buildroot environment be installed instead. This environment contains the toolchain to build applications for the CFA10036 as well as be able to build and configure full Linux images. **EXAMPLICATIONS FROM ALEMENT EXAMPLE CONTROLL AND SERVE AND SERVE AND SERVE AND SERVE AND SERVE AND SERVE AND SERVE AND SERVE AND SERVE AND SERVE AND SERVE AND SERVE AND SERVE AND SERVE AND SERVE AND SERVE AND SERVE AND SE** 

### <span id="page-16-3"></span>**YOUR FIRST CFA10036 PROGRAM: HELLO WORLD**

As an example, here is a simple "Hello World" program. Copy the following code into a file named **hello.c**. **#include <stdio.h>**

```
void main(void) {
```

```
printf("\nWelcome to the CFA10036 environment!\n")
```
}

To compile the program, type the following: **arm-none-linux-gnueabi-gcc hello.c -o hello**

This should create a file called "**hello**" in your directory. Using WinSCP (SCP under Linux), copy the **hello** file over to the CFA10036.

Typing **/hello** from a terminal connected to the CFA10036 should produce the following: **Welcome to the CFA10036 environment!**

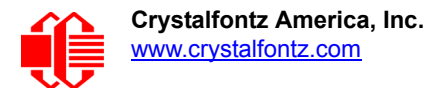

## <span id="page-17-0"></span>**CARE AND HANDLING PRECAUTIONS**

For optimum operation of the CFA10036 and to prolong its life, please follow the precautions described below. If you have a CFAL12832D-B module mounted on the CFA10036, please be sure to read the Care and Handling Precautions in the module's Data Sheet found on this product's web page under the Doc/Files tab.

### **ESD (ELECTRO-STATIC DISCHARGE) SPECIFICATIONS**

The circuitry is industry standard CMOS logic and is susceptible to ESD damage. Please use industry standard antistatic precautions as you would for any other static sensitive devices such as expansion cards, motherboards, or integrated circuits. Ground your body, work surfaces, and equipment.

### **DESIGN AND MOUNTING**

- Do not disassemble or modify.
- Solder only to the I/O terminals.
- $\bullet$  Do not reverse polarity to the power supply connections. Reversing polarity will immediately ruin the product.

## **AVOID SHOCK, IMPACT, TORQUE, OR TENSION**

- Do not expose to strong mechanical shock, impact, torque, or tension.
- Do not drop, toss, bend, or twist.
- Do not place weight or pressure on the product.

### **OPERATION**

- Your circuit should be designed to protect the product from ESD and power supply transients.
- $\bullet$  Observe the operating temperature limitations: a minimum of  $0^{\circ}$ C to a maximum of 50°C noncondensing with minimal fluctuation. Operation outside of these limits may shorten life and/or harm display. Changes in temperature can result in changes in contrast. **UNTING**<br>
or modify.<br>
terminals.<br>
y to the power supply connections. Reversing polarity will immediate the power supply connections. Reversing polarity will immediate the product of the product.<br>
and, or twist.<br>
The pressu
	- At lower temperatures.
	- At higher temperature.
- Operate away from dust, moisture, and direct sunlight.

### **STORAGE AND RECYCLING**

- Store in an ESD-approved container away from dust, moisture, and direct sunlight with humidity less than 90% noncondensing.
- $\bullet$  Observe the storage temperature limitations: a minimum of -20 $\degree$ C minimum to +80 $\degree$ C noncondensing maximum with minimal fluctuations. Rapid temperature changes can cause moisture to form, resulting in permanent damage.
- Do not allow weight to be placed on the products while they are in storage.
- To discard, please recycle your products at an approved facility.

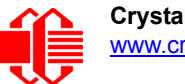

## <span id="page-18-3"></span><span id="page-18-0"></span>**APPENDIX A: HOW TO INSTALL UBUNTU ON WINDOWS 7 OR 8 USING VMWARE PLAYER**

### <span id="page-18-1"></span>**INTRODUCTION**

To run a Linux distribution under the Windows 7 or Windows 8, it is necessary to first install virtual machine software to install and run the Linux. This document describes how to install the VMware Player software.

VMware Player was tested under Windows 7 and Windows 8. The player can be downloaded from [www.vmware.com/](www.vmware.com/products/player) [products/player.](www.vmware.com/products/player) The download is free for noncommercial use.

## <span id="page-18-2"></span>**STEP 1: INSTALL VMPLAYER**

Installation is straightforward and works well with the default settings. The following screenshots show the installation sequence for VMware Player.

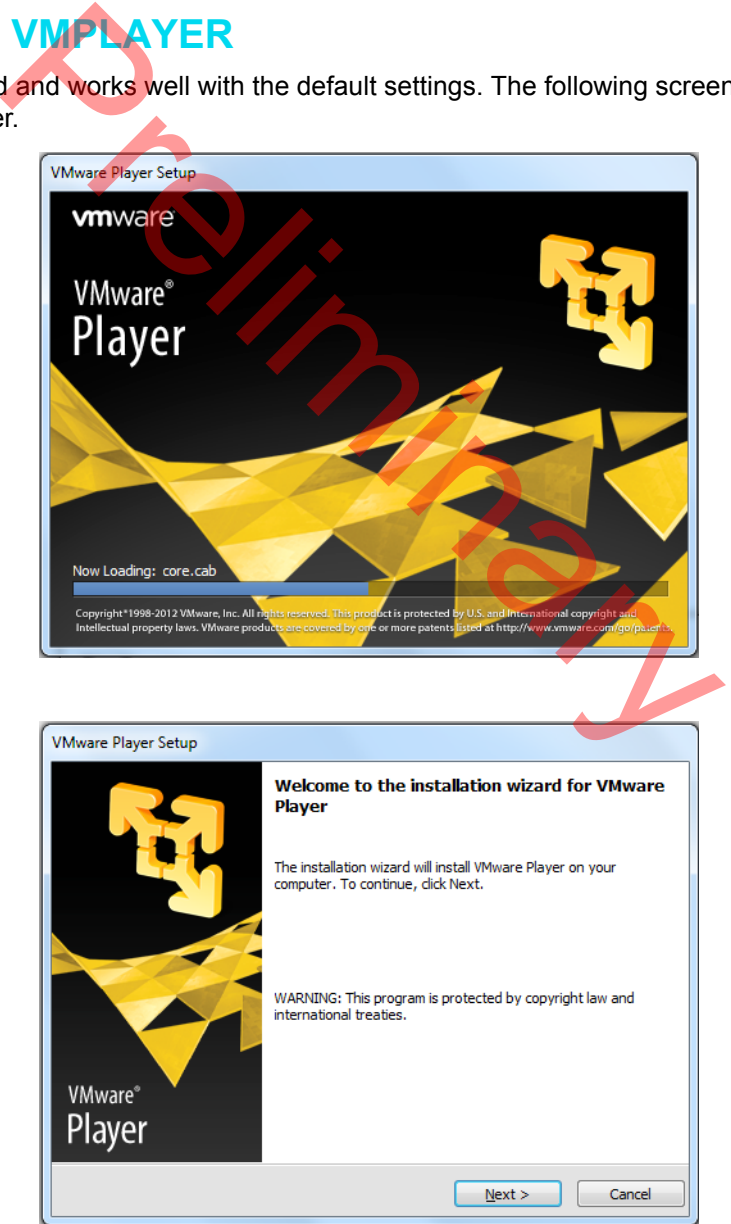

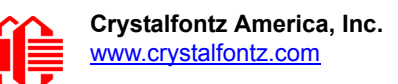

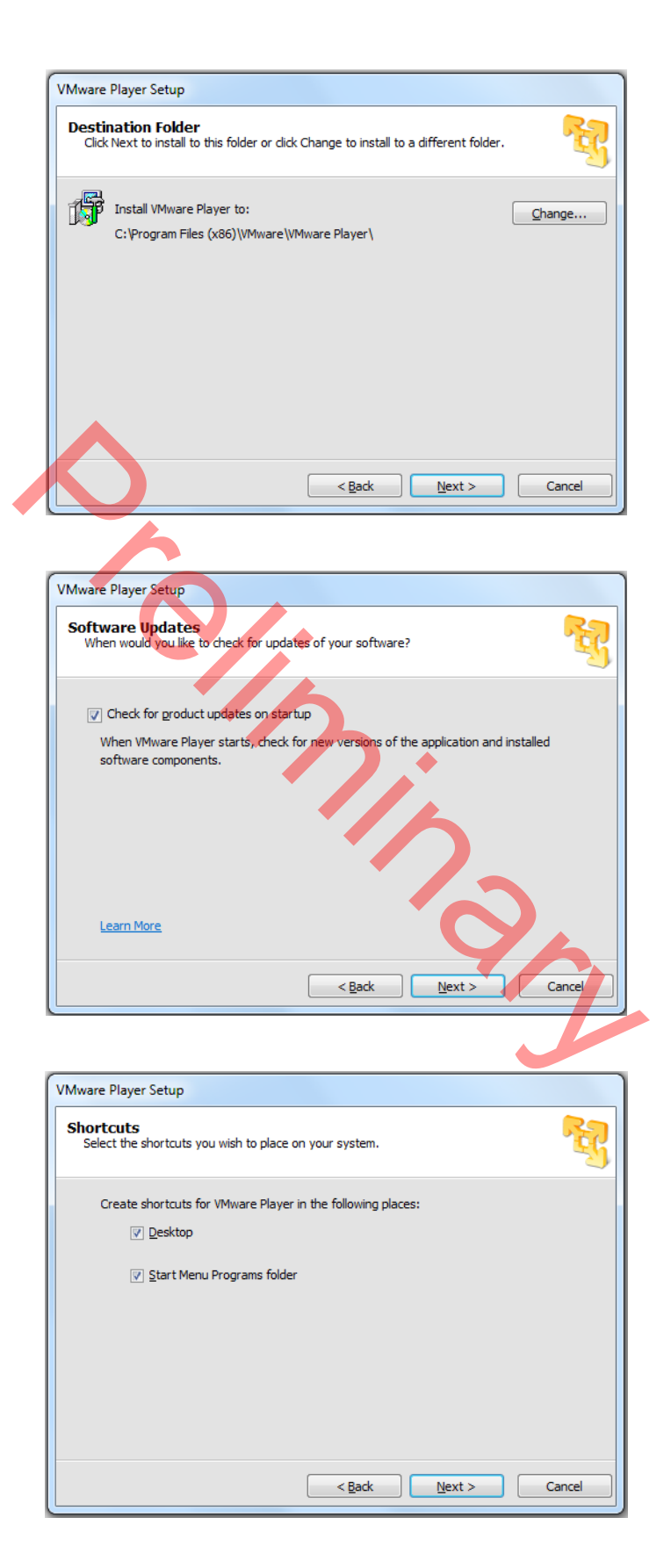

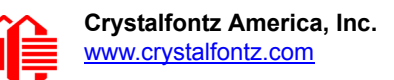

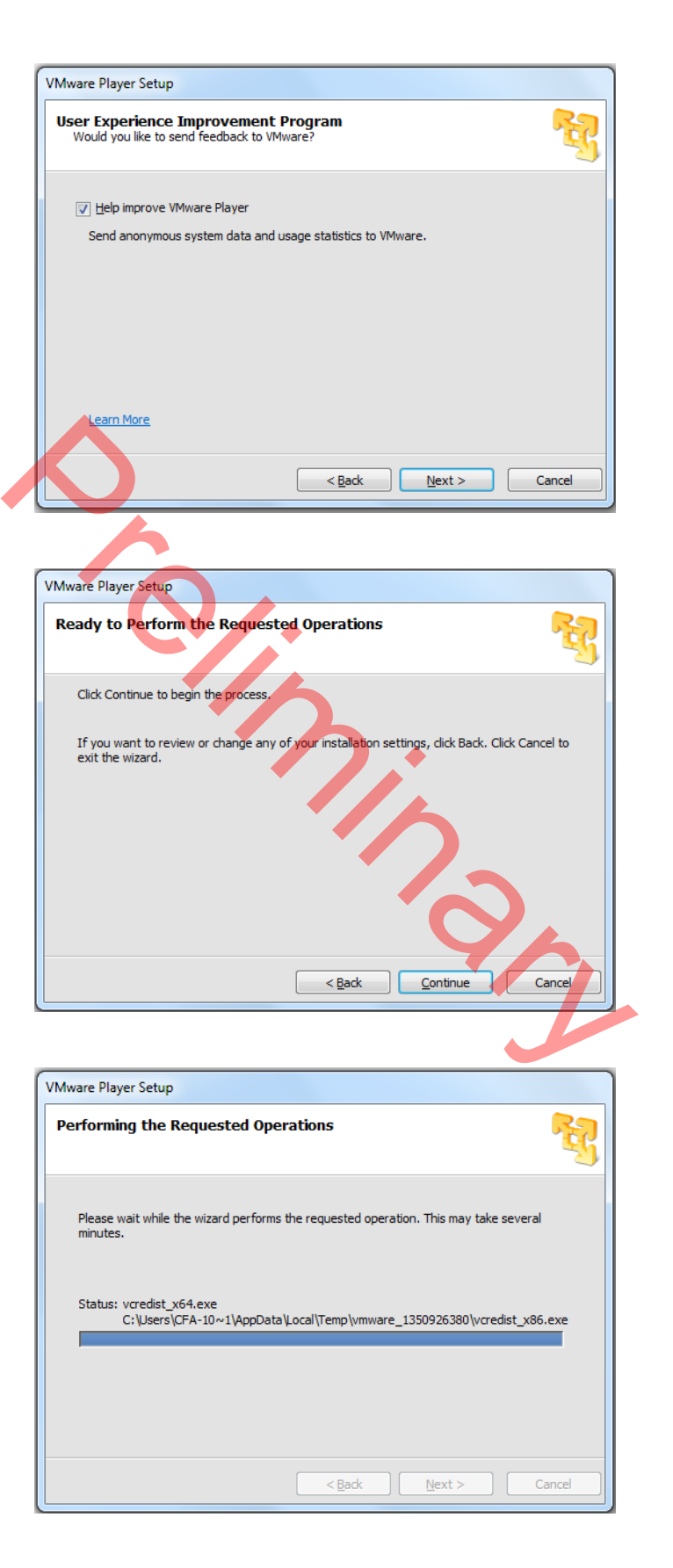

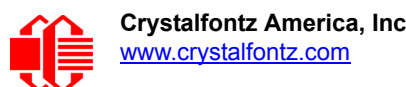

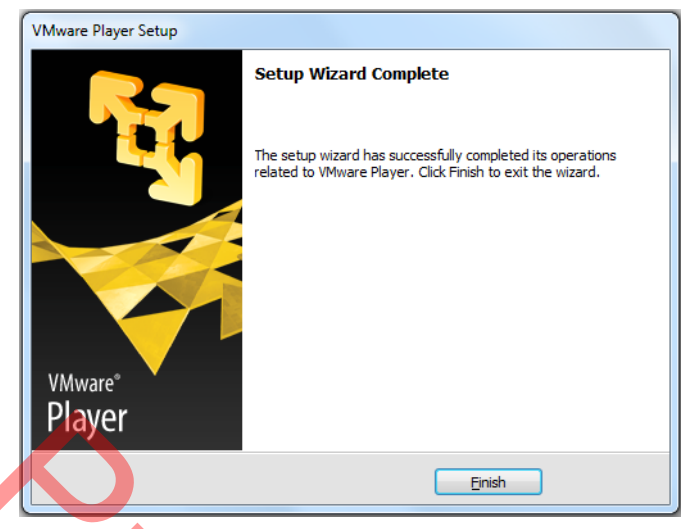

VMware should now be fully installed and ready to use.

## <span id="page-21-0"></span>**STEP 2: INSTALL UBUNTU**

Insert the Ubuntu installation media into the PC's DVD player and click on the desktop icon to start the VMware Player.

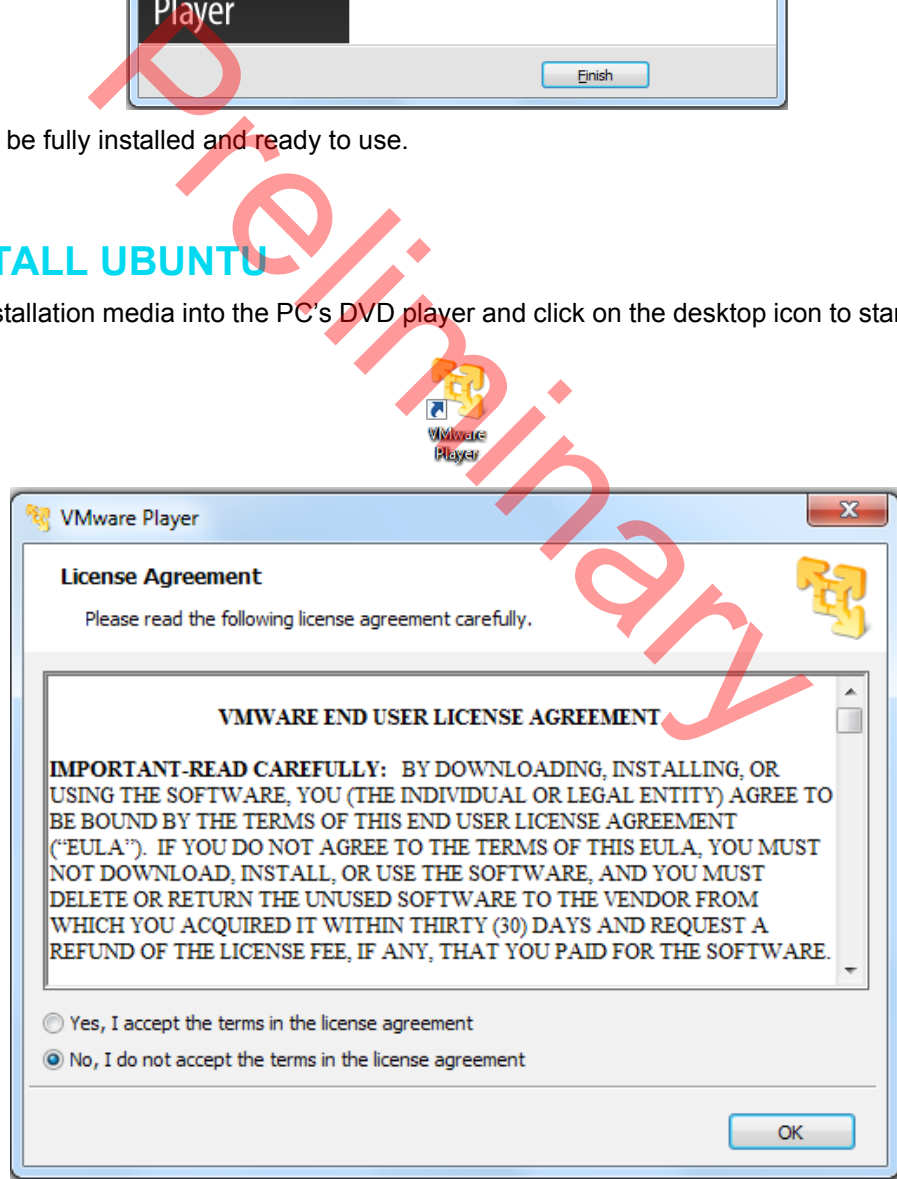

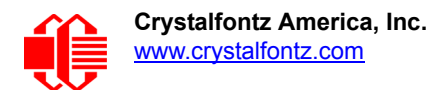

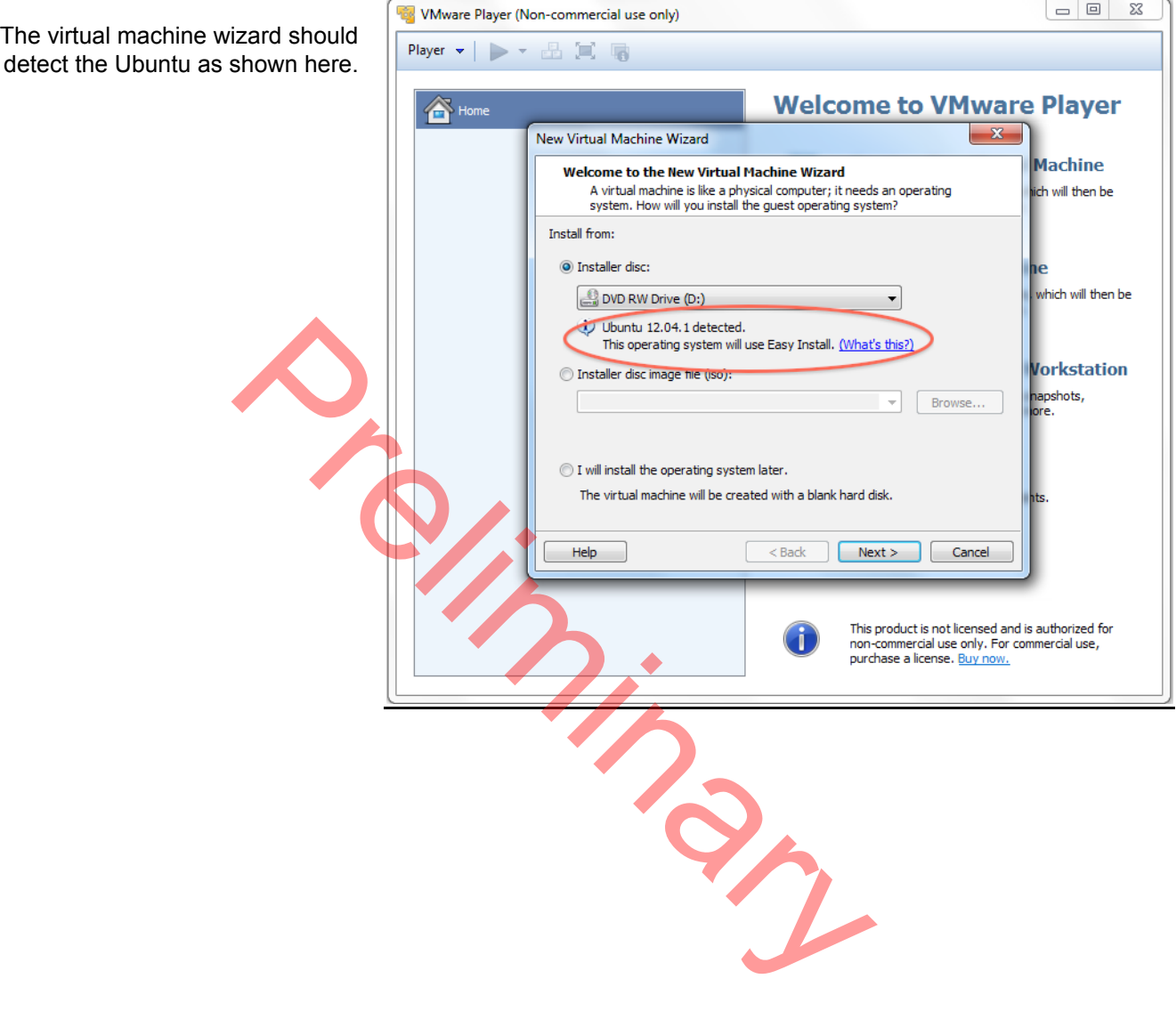

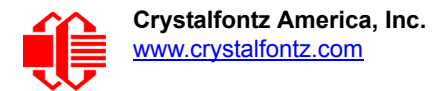

Enter the name you wish to gi virtual machine along with a user password. This information passed to the Ubuntu in

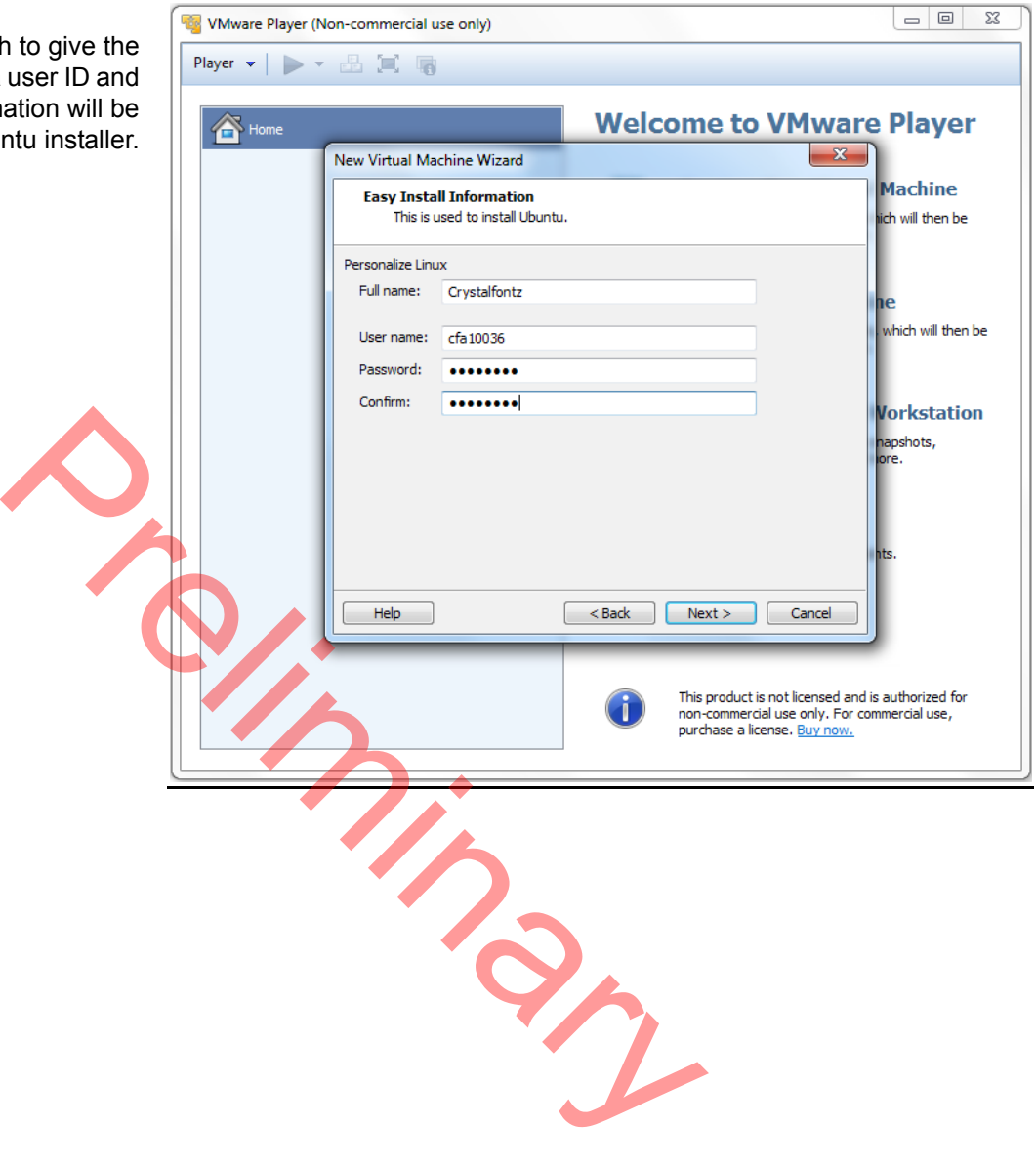

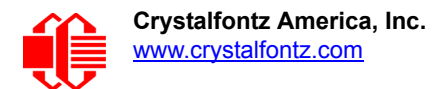

Enter the name you want to appear in the list of virtual machines load VMwar

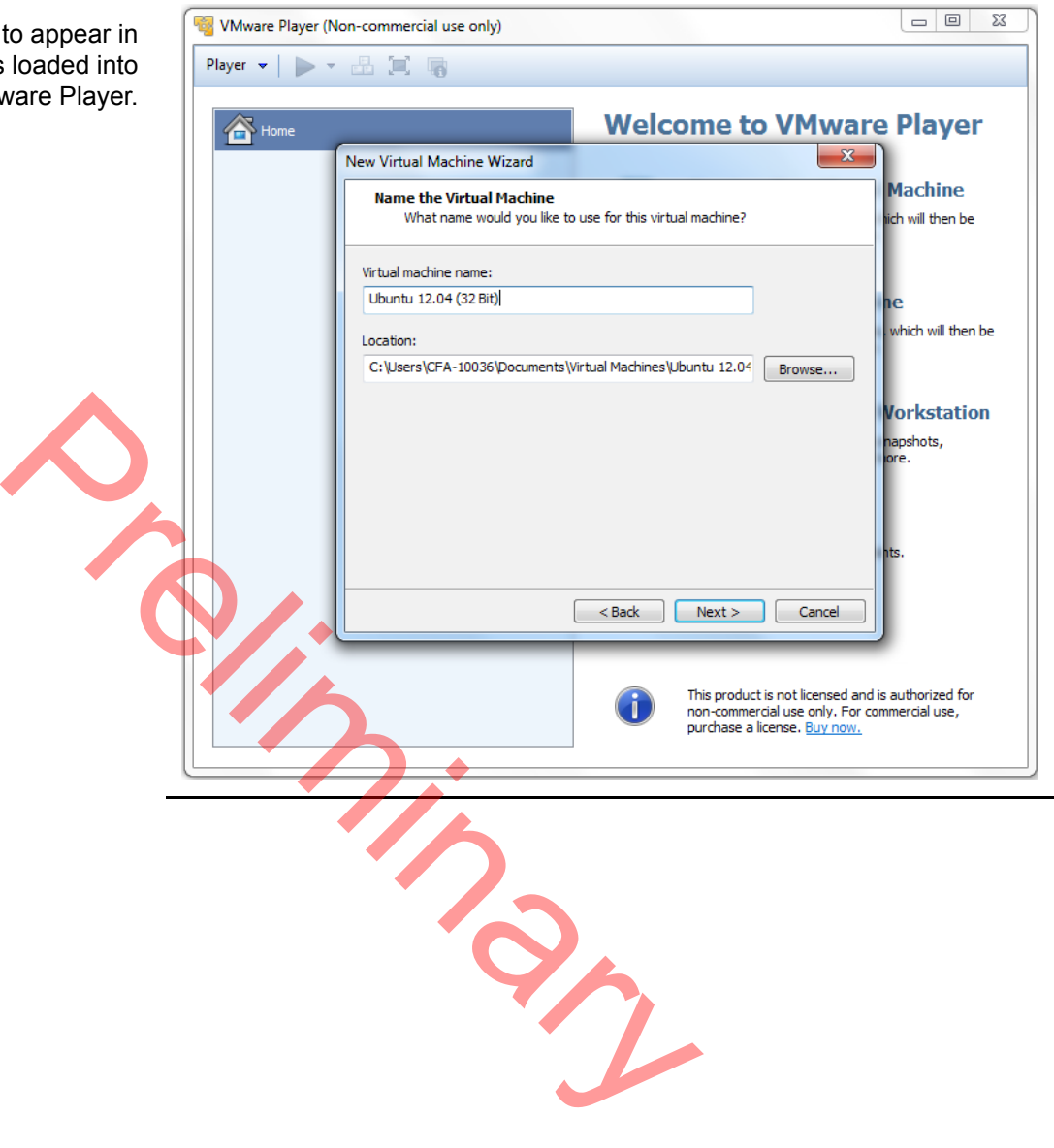

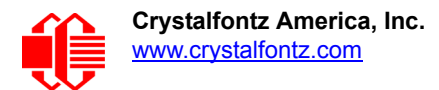

Unless you plan to move the virtual machine to a different PC, select the option given.

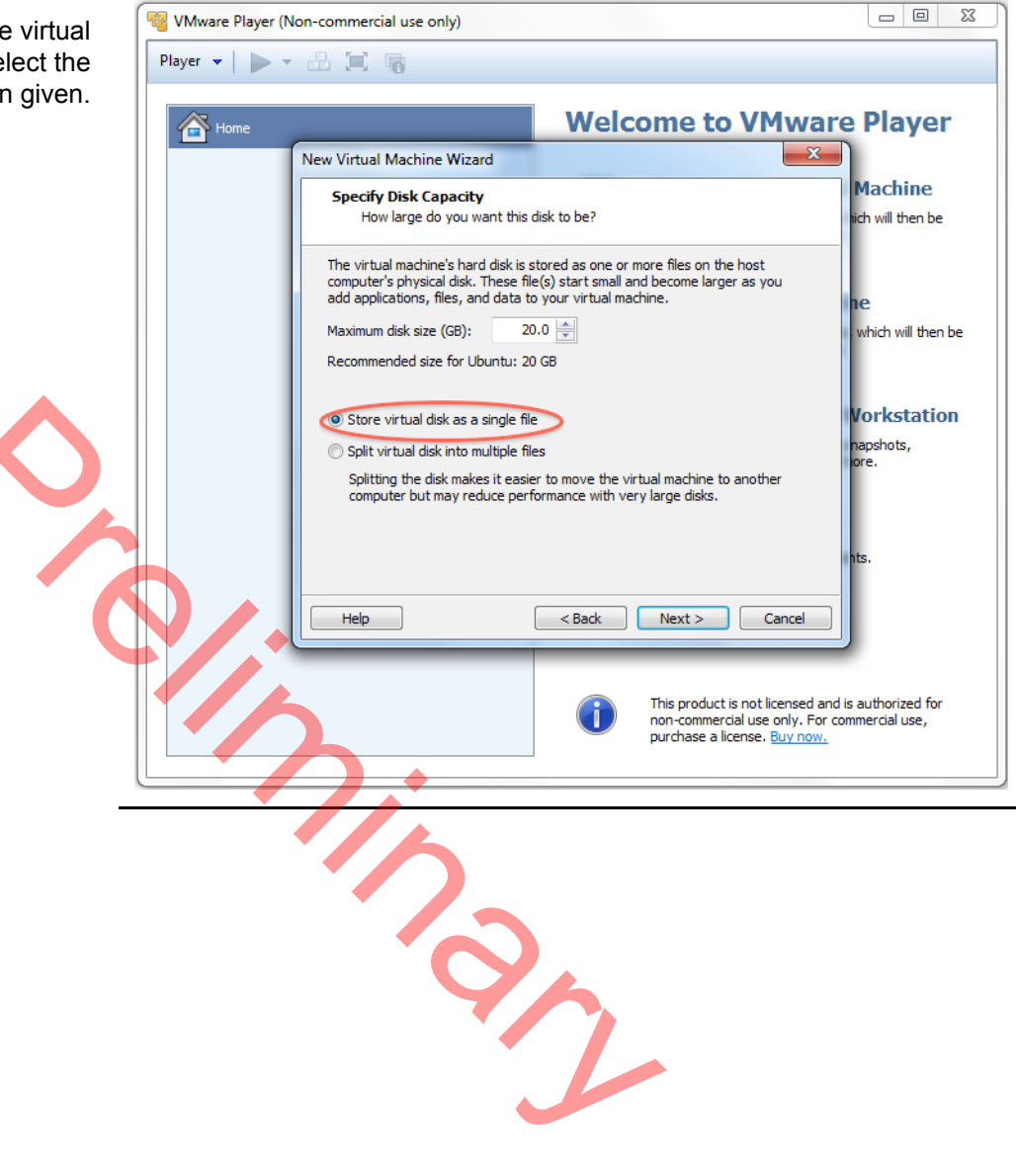

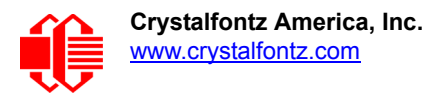

If you are running on a multi-core processor with a lot of memory, the default settings will suffice. You can select the Custom Hardware option if you want to assign more resources to the Ubuntu virtual machine.

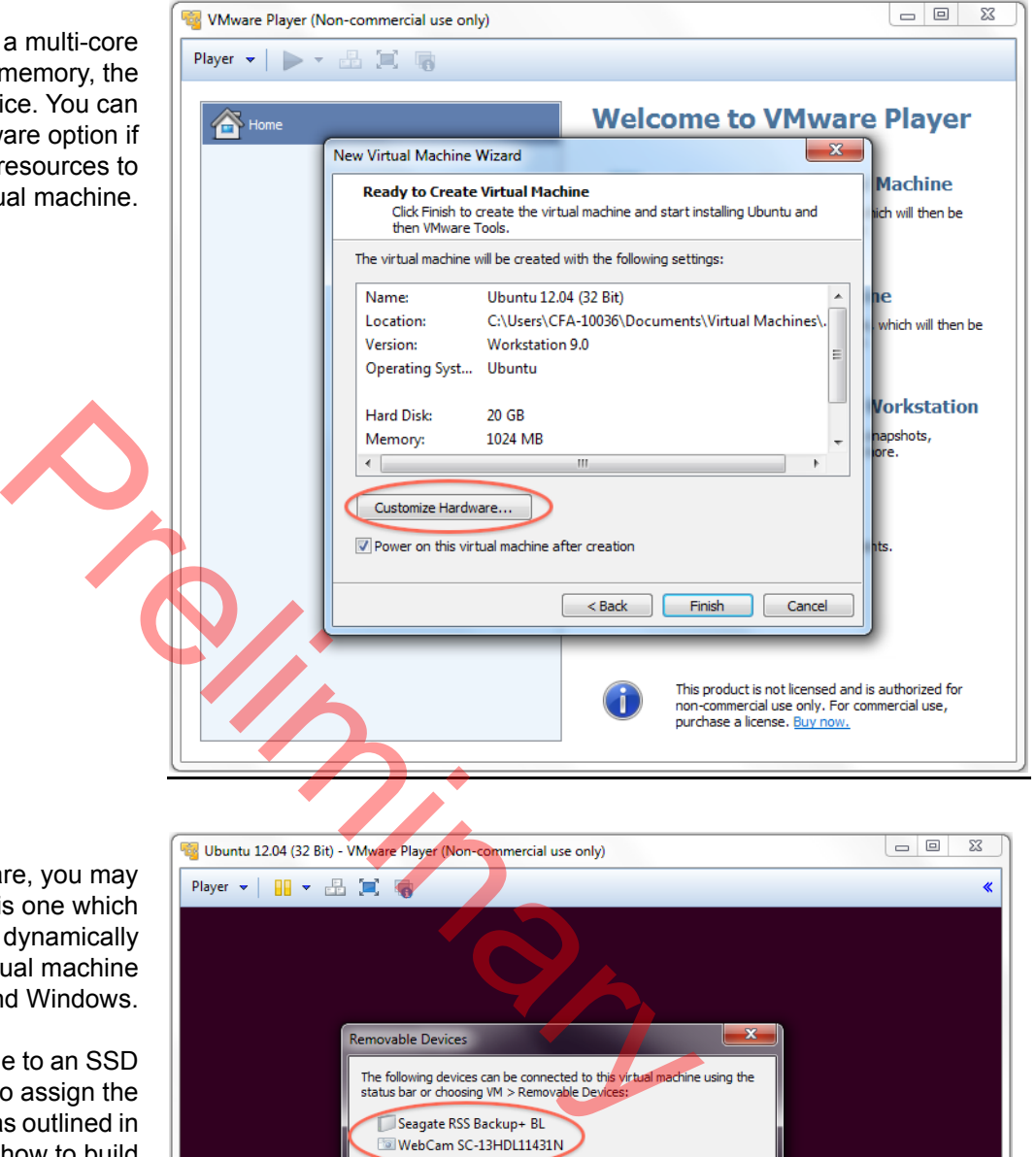

Depending on your hardware, you may get messages similar to this one which lists hardware which can be dynamically swapped between the virtual machine and Windows.

When copying a Linux image to an SSD card, it will be necessary to assign the card to the virtual machine as outlined in the document describing how to build an image.

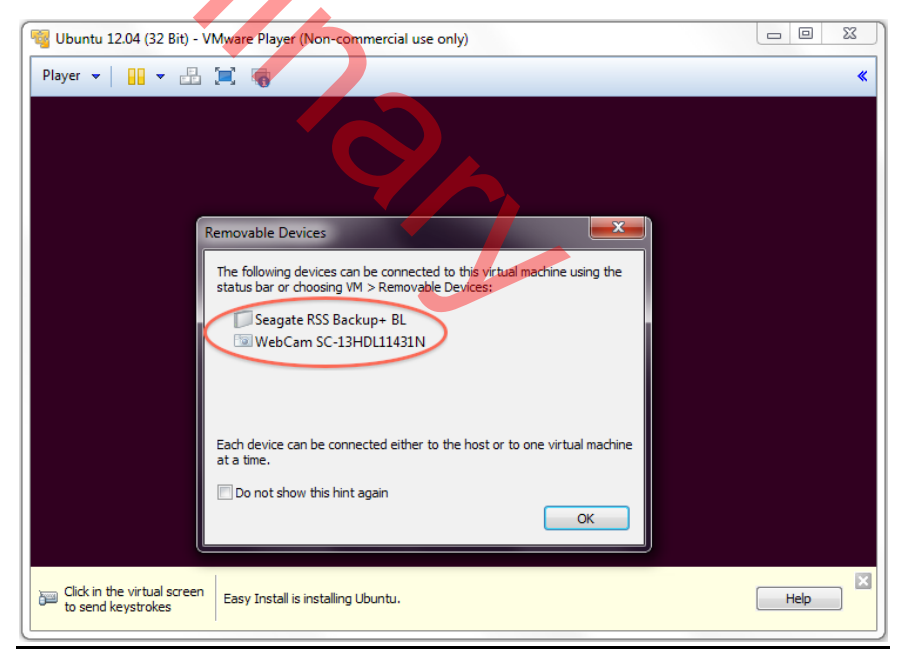

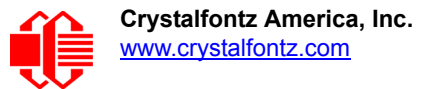

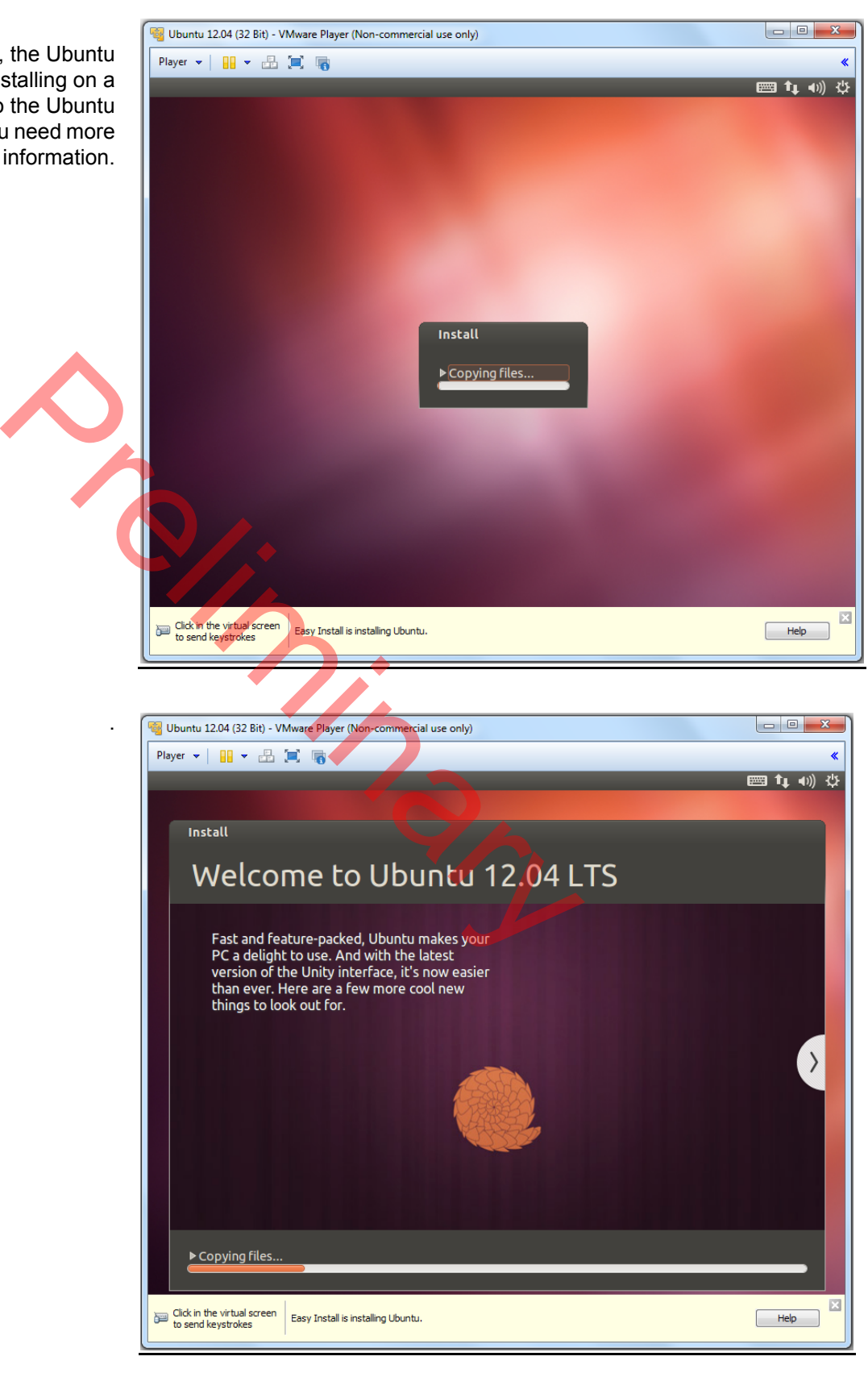

From this point on, the Ubuntu installation is identical to installing on a Linux partition. Refer to the Ubuntu installation instructions if you need more information.

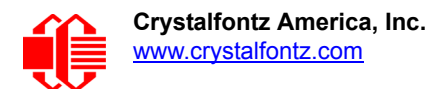

Once Ubuntu is installed, it can be started by opening the VMware Player and selecting the Ubuntu virtual machine.

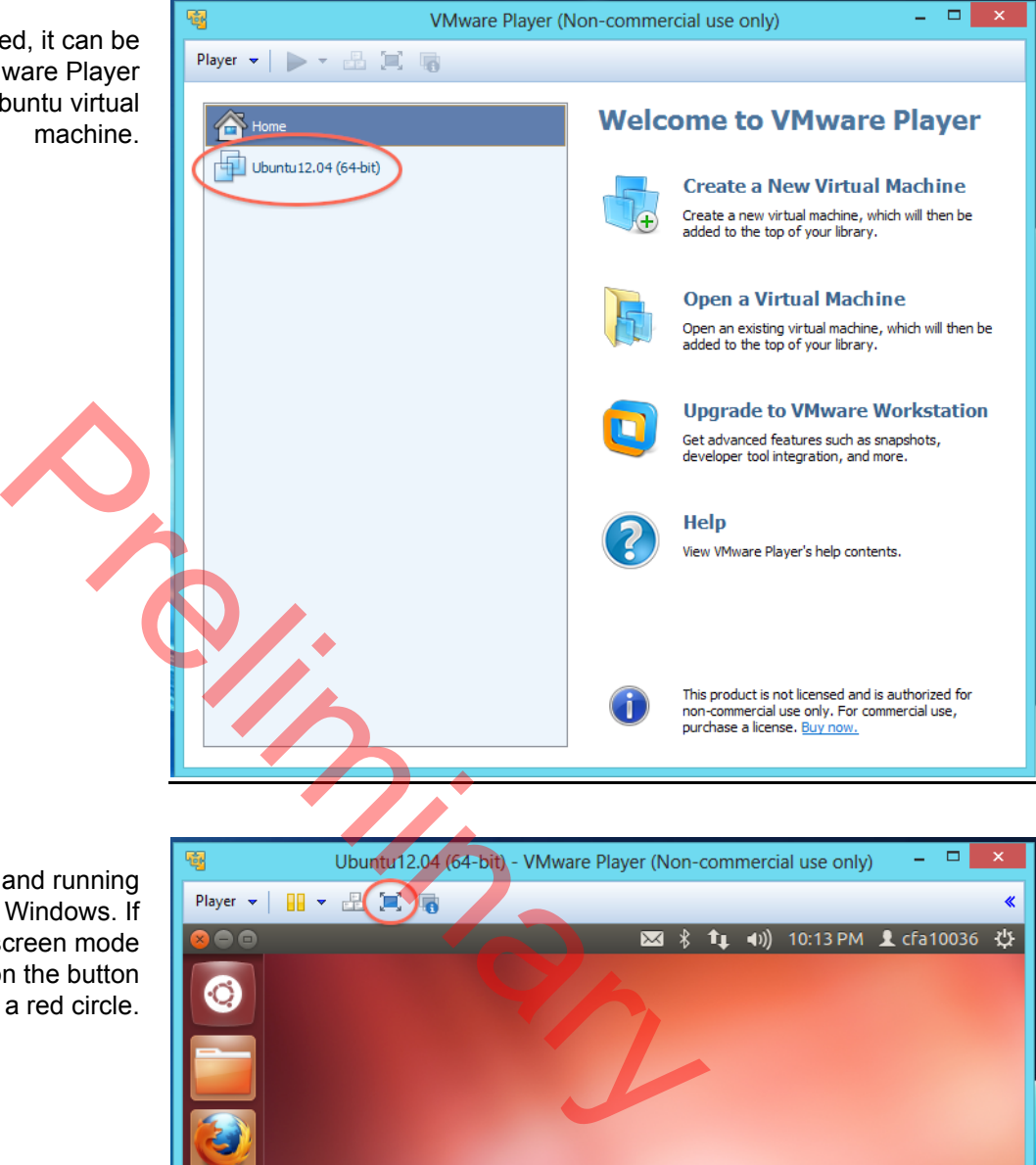

Ubuntu should now be up and running as a virtual machine under Windows. If you wish to work in full screen mode while in Linux, click on the button marked with a red circle.

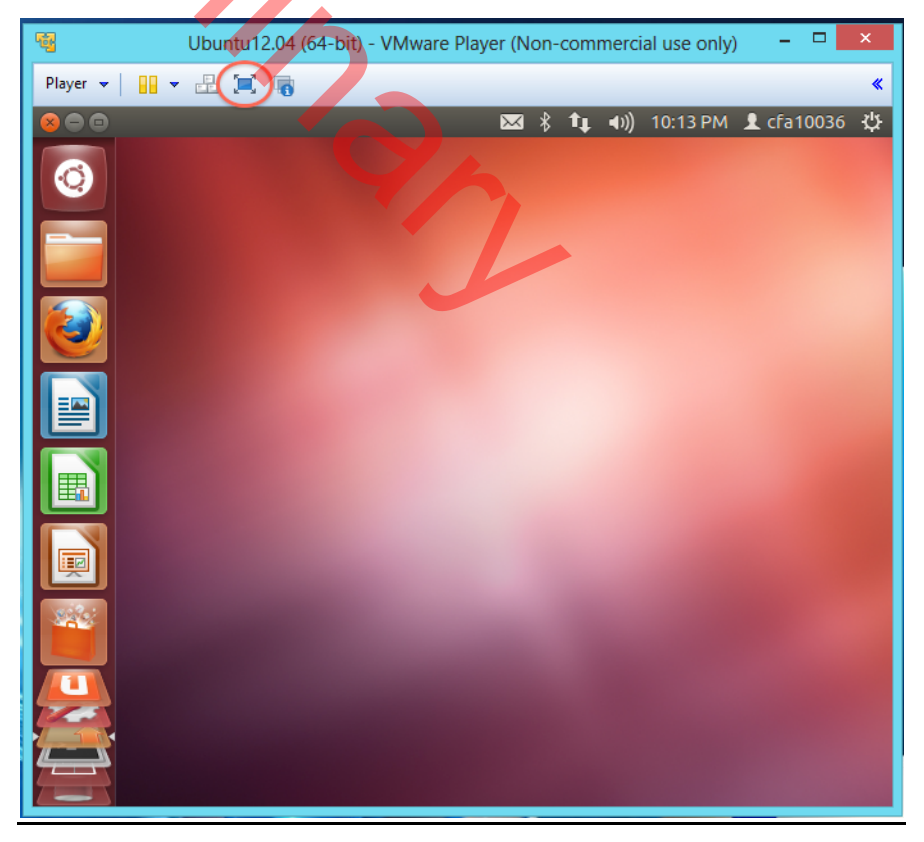

## <span id="page-29-4"></span><span id="page-29-0"></span>**APPENDIX B: HOW TO BUILD THE LINUX DISK IMAGE**

### <span id="page-29-1"></span>**INTRODUCTION**

In most cases, simple changes to the .dts Linux device table are all that is required to support additional hardware. But if your design requires extra functionality, you can configure the kernel to your hardware. This requires a Linux PC or a Windows 7 or 8 VM (virtual machine) running Linux.

**Ubuntu 12.04**

Ubuntu 12.04 is recommended, as it was tested with buildroot and Freescale's image creation scripts and works well. Due to the subtle differences between different versions of Linux, these instructions were verified to work on Ubuntu 12.04. All other versions of Linux may need some modification to make them work correctly. Ubuntu 12.04 can be downloaded from the following link: www.ubuntu.com/download.

#### **Windows 7 or 8 with Ubuntu Version 12.04 Installed Using a Virtual Machine Manager**

To install a virtual Linux operating system under Windows, you will need to install a virtualization platform. VMware player works well for this purpose and is free for noncommercial use. Another option is to use Virtualbox as the virtual machine manager. Virtualbox is a little more complicated to set up and may be confusing to some users. We tested VMware under Windows 7 and 8 and it works well. You can download VMware player from the following link: [www.vmware.com/](www.vmware.com/products/player) [products/player.](www.vmware.com/products/player) Source of the Unit of the Muslim Control of the Muslim Christman Control of the Unit Christman Control of the Unit Christman Control of the Unit of the Windows (you will need to install a virtualization of the Windows (you

Use VMware to install the Ubuntu 12.04 OS. See **APPENDIX A: How to Install Ubuntu on Windows 7 or 8 Using VMware** [Player](#page-18-3) (Pg. 19).

## <span id="page-29-2"></span>**STEP 1: INSTALL ADDITIONAL UBUNTU 12.04 PACKAGES**

Some packages required by buildroot are not included in the Ubuntu 12.04 image. These packages need to be installed before buildroot will run.

Use the command line in a terminal window and type in the following:

**sudo apt-get install g++ sudo apt-get install bison sudo apt-get install flex sudo apt-get install gettext sudo apt-get install ncurses-dev sudo apt-get install texinfo sudo apt-get install git**

If you are using Ubuntu version later than 12.04, check to see if these packages are included.

### <span id="page-29-3"></span>**STEP 2: DOWNLOAD BUILDROOT**

Once the above packages have been installed, download buildroot **git clone https://github.com/crystalfontz/cfa\_10036\_buildroot**

Buildroot will be downloaded to a directory **cfa\_10036\_buildroot.**

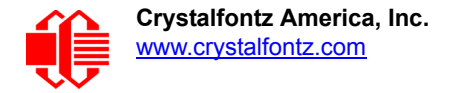

NOTE: These instructions will change once all of the Crystalfontz modifications have been pushed to the master.

Enter the following commands to build an image: **cd cfa\_10036\_buildroot make crystalfontz\_cfa10036\_defconfig make linux-menuconfig**

Change the options in the configuration menu to support your hardware. Then type: **make**

Buildroot will start downloading and building a toolchain and all packages necessary for a Linux board support package for the CFA-10036.

## <span id="page-30-0"></span>**STEP 3: LOAD DISK IMAGE ONTO SD CARD**

Once the disk image has been built, it can be loaded onto an SD card using the following command: > sudo python board/crystalfontz/cfa-10036/mk\_cfa\_sd.py \

- > -e output/images/barebox-env \
- > -b output/images/cfa10036 barebox ivt.sb \
- > -r output/images/rootfs.tar /dev/\$device

Where device is the name of the device assigned to the SD card.

Prediction of the Contract of the Contract of the Contract of Team

# <span id="page-31-0"></span>**APPENDIX C: QUALITY ASSURANCE STANDARDS**

## **INSPECTION CONDITIONS**

□ Environment

- Temperature: 25±5°C
- Humidity: 30~85% RH

### **ACCEPTANCE SAMPLING**

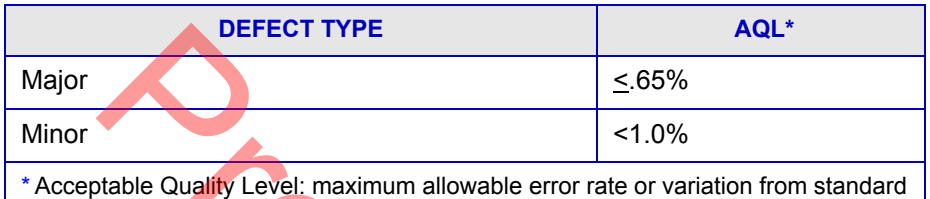

### **DEFECTS CLASSIFICATION**

Defects are defined as:

- A *major defect* is a defect that substantially reduces usability of unit for its intended purpose.
- A *minor defect*: is a defect that is unlikely to reduce usability for its intended purpose.

## **ACCEPTANCE STANDARDS**

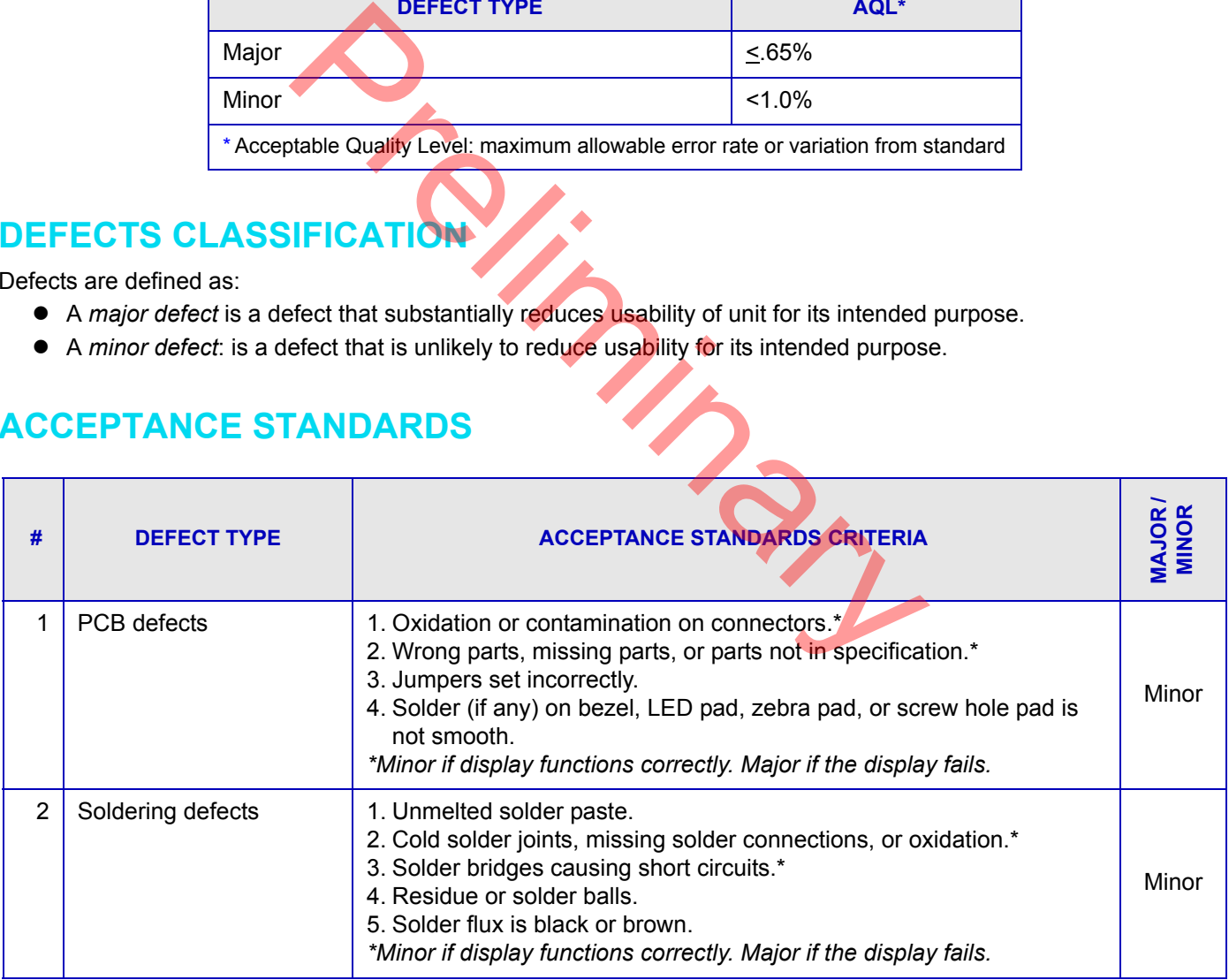

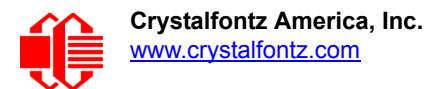

## <span id="page-32-1"></span><span id="page-32-0"></span>**APPENDIX D: VIBRATION TEST REPORT**

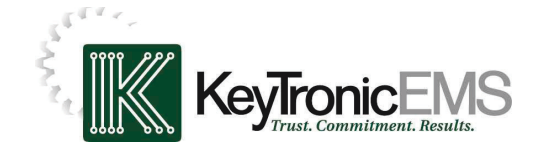

#### **Test:** Sine & Random Vibration **Reliability Laboratory**

**Originator:** Brent Crosby - Crystalfontz America Test Coordinator: Larry Bettinger - **Ibetting@keytronic.com** 509-927-5577 **Test Started:** April 9, 2013 **Test Completed:** April 10, 2013

**Summary:**

The following Crystalfontz America samples were submitted for operational vibration testing:

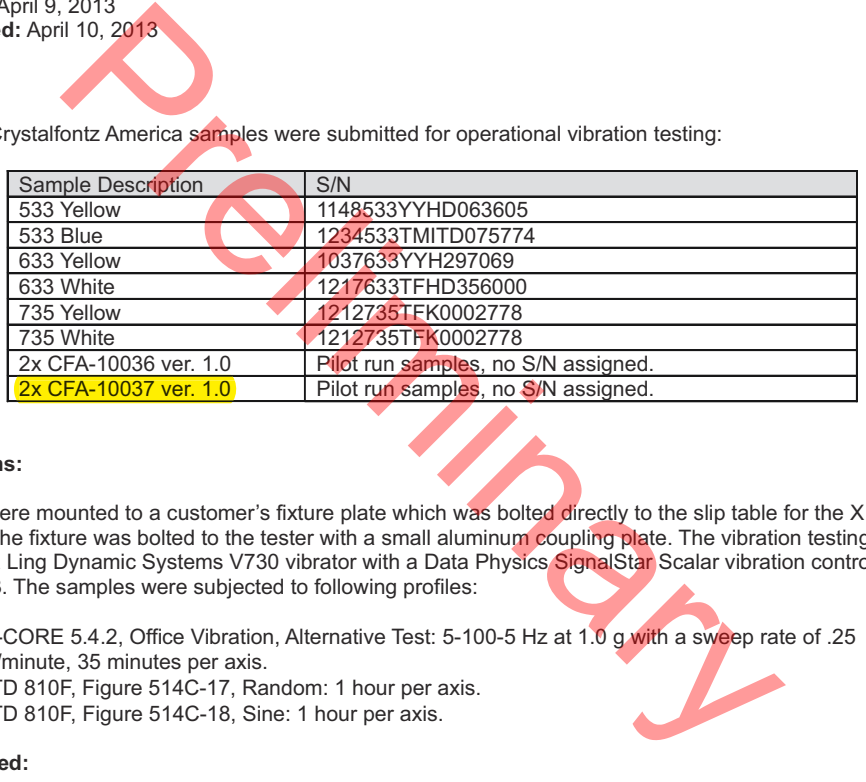

#### **Test Conditions:**

The samples were mounted to a customer's fixture plate which was bolted directly to the slip table for the X and Y-axes. For the Z-axis the fixture was bolted to the tester with a small aluminum coupling plate. The vibration testing was performed on a Ling Dynamic Systems V730 vibrator with a Data Physics SignalStar Scalar vibration control system version 2.2.923. The samples were subjected to following profiles:

- GR-63-CORE 5.4.2, Office Vibration, Alternative Test: 5-100-5 Hz at 1.0 g with a sweep rate of .25 octave/minute, 35 minutes per axis.
- MIL-STD 810F, Figure 514C-17, Random: 1 hour per axis.
- MIL-STD 810F, Figure 514C-18, Sine: 1 hour per axis.

#### **Equipment used:**

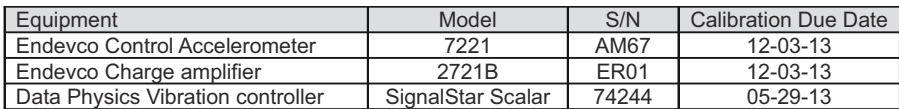

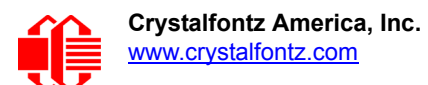

#### **Test Setups:**

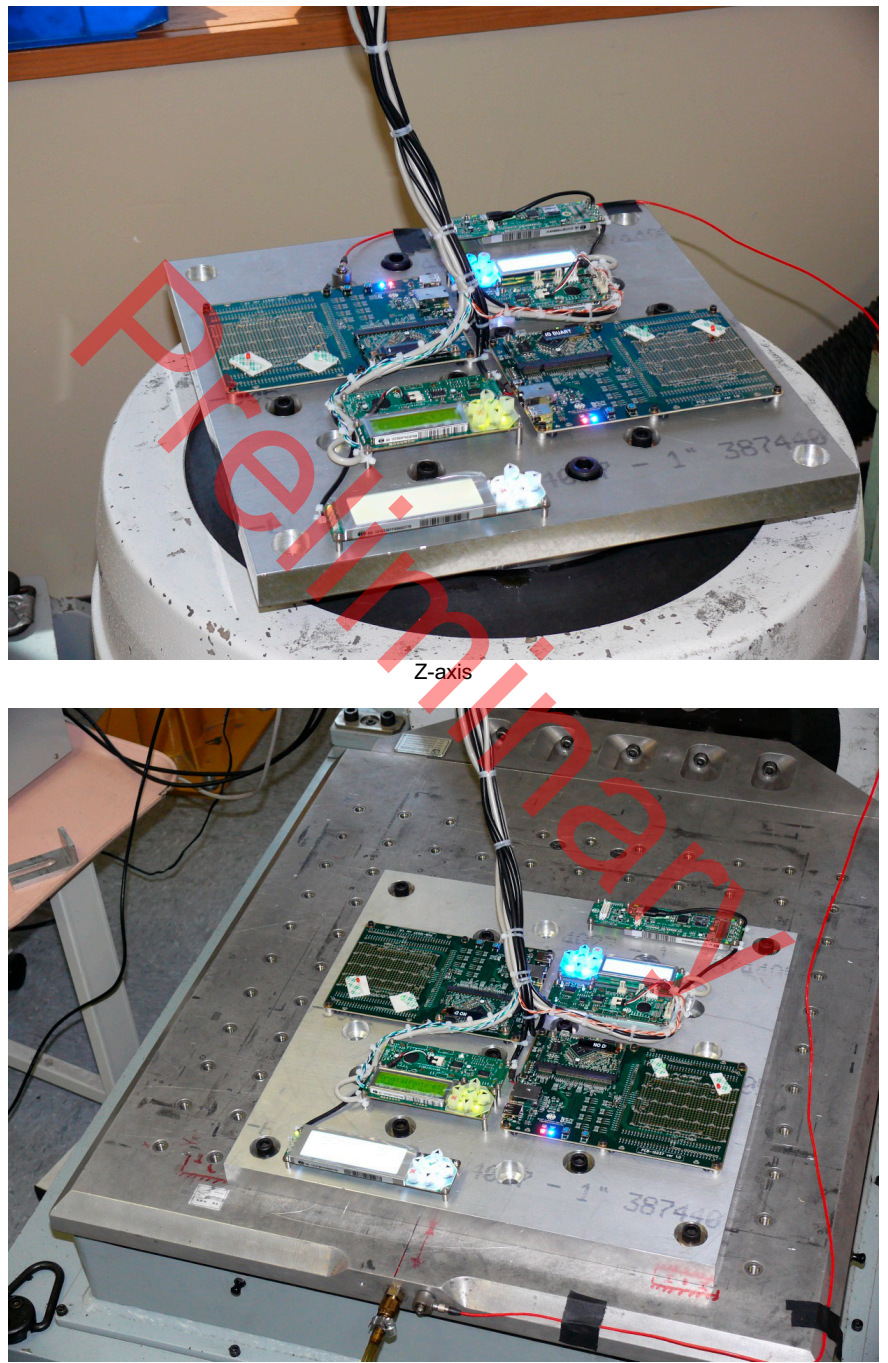

Y-axis

Test Report Number: CRYSTALFONTZ002 Page 2 of 7

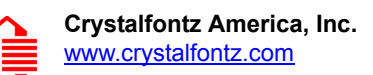

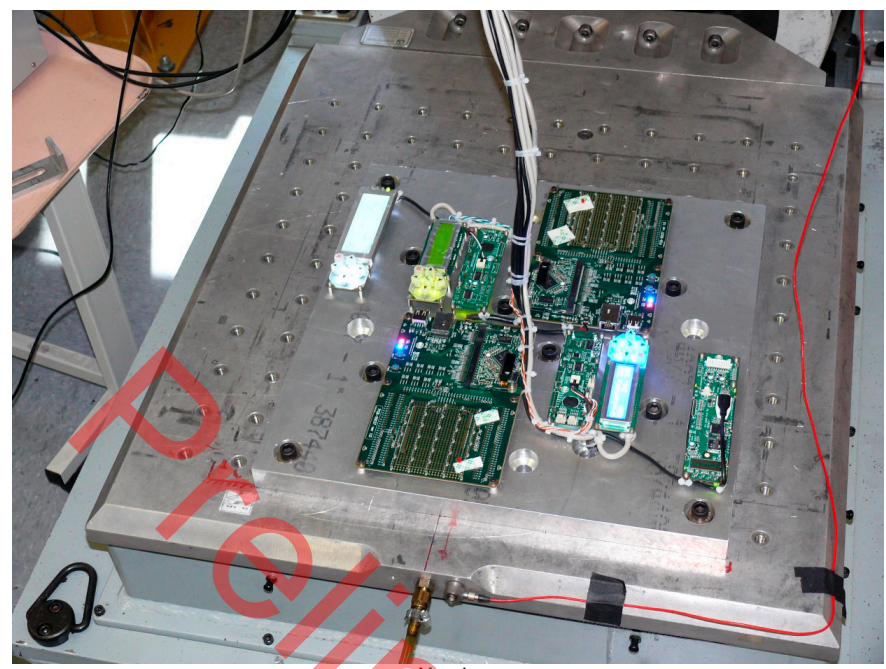

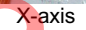

**Control accelerometer vibration level graphs:**

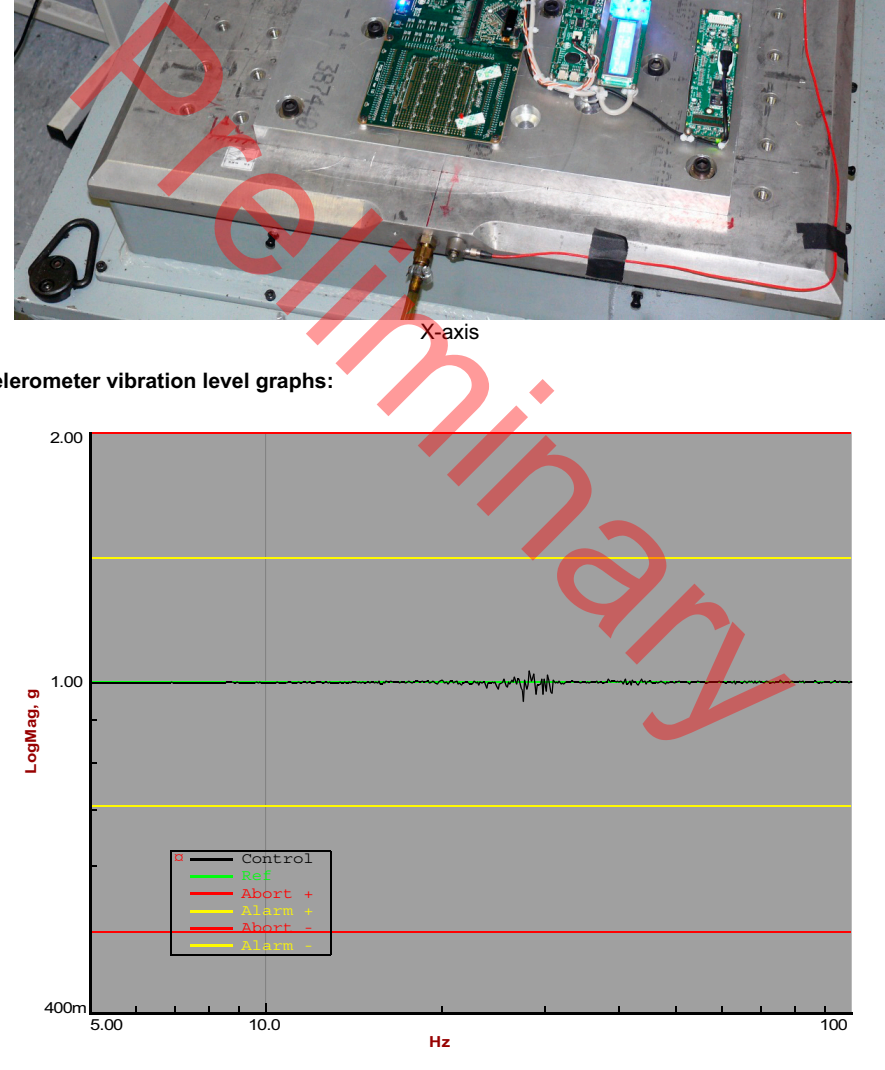

Z-axis (GR-63-CORE 5.4.2, Office Vibration, Alternative Test)

Test Report Number: CRYSTALFONTZ002 Page 3 of 7

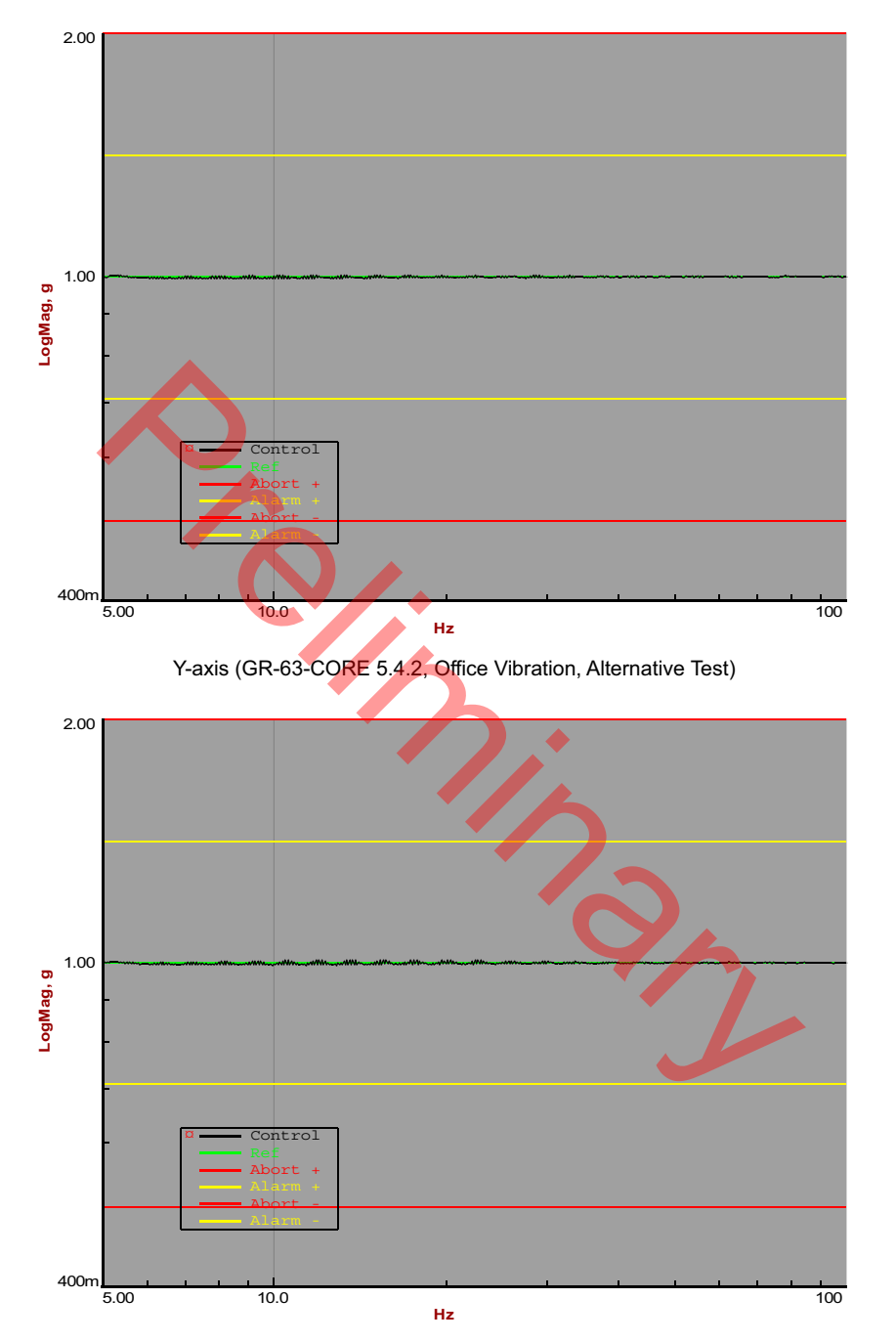

X-axis (GR-63-CORE 5.4.2, Office Vibration, Alternative Test) .

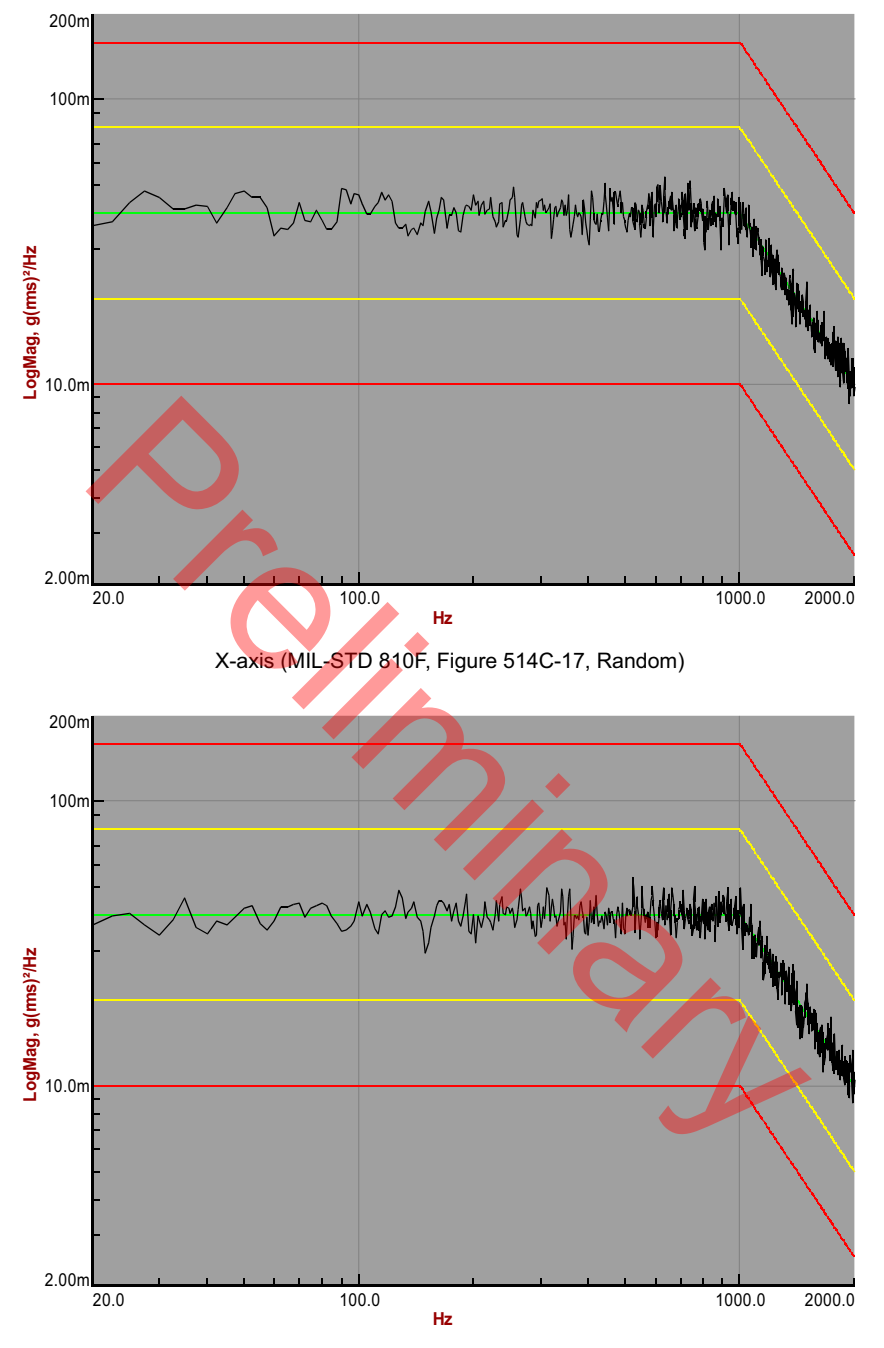

Y-axis (MIL-STD 810F, Figure 514C-17, Random)

Test Report Number: CRYSTALFONTZ002 Page 5 of 7

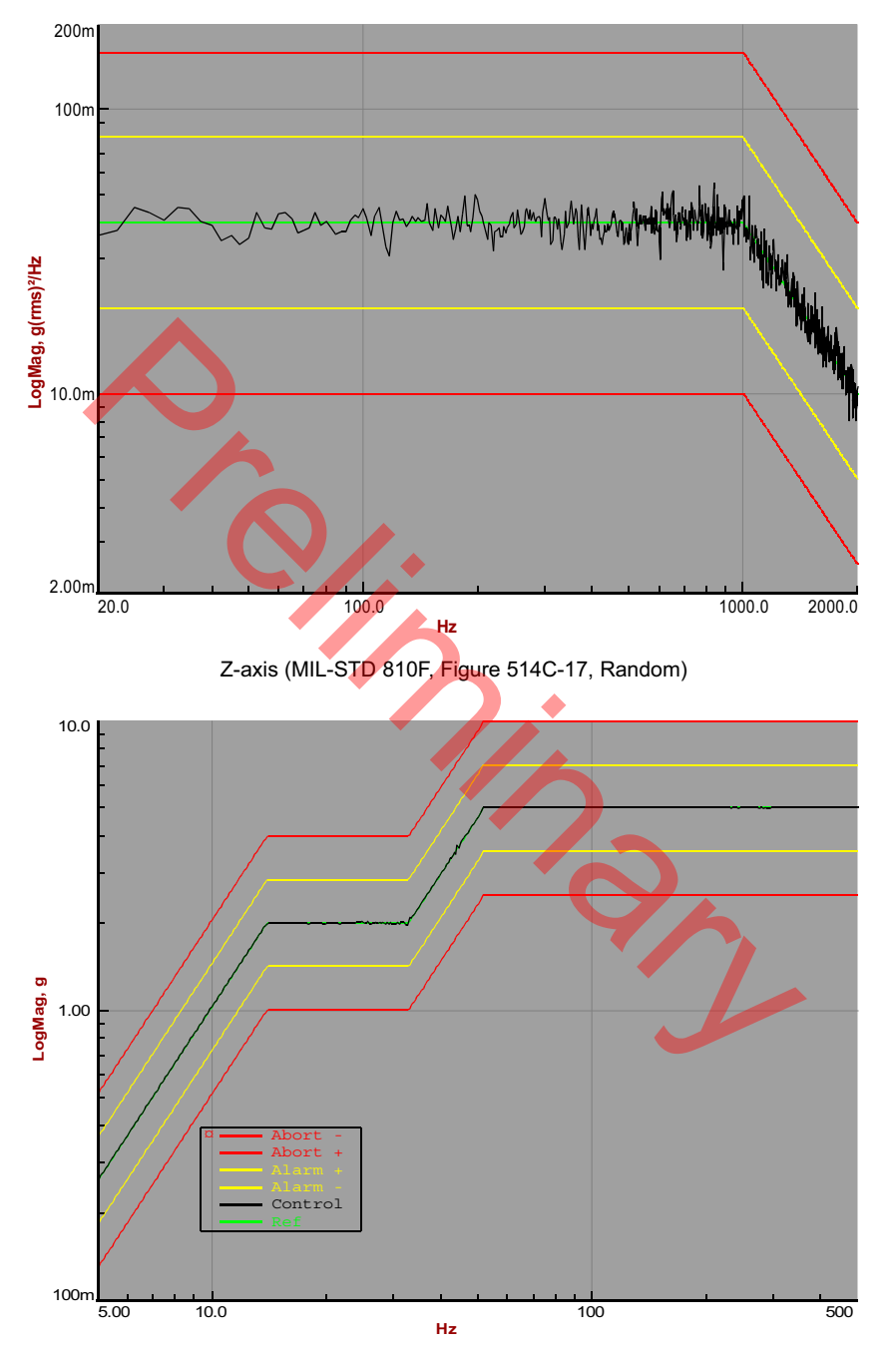

Z-axis (MIL-STD 810F, Figure 514C-18, Sine)

Test Report Number: CRYSTALFONTZ002 Page 6 of 7

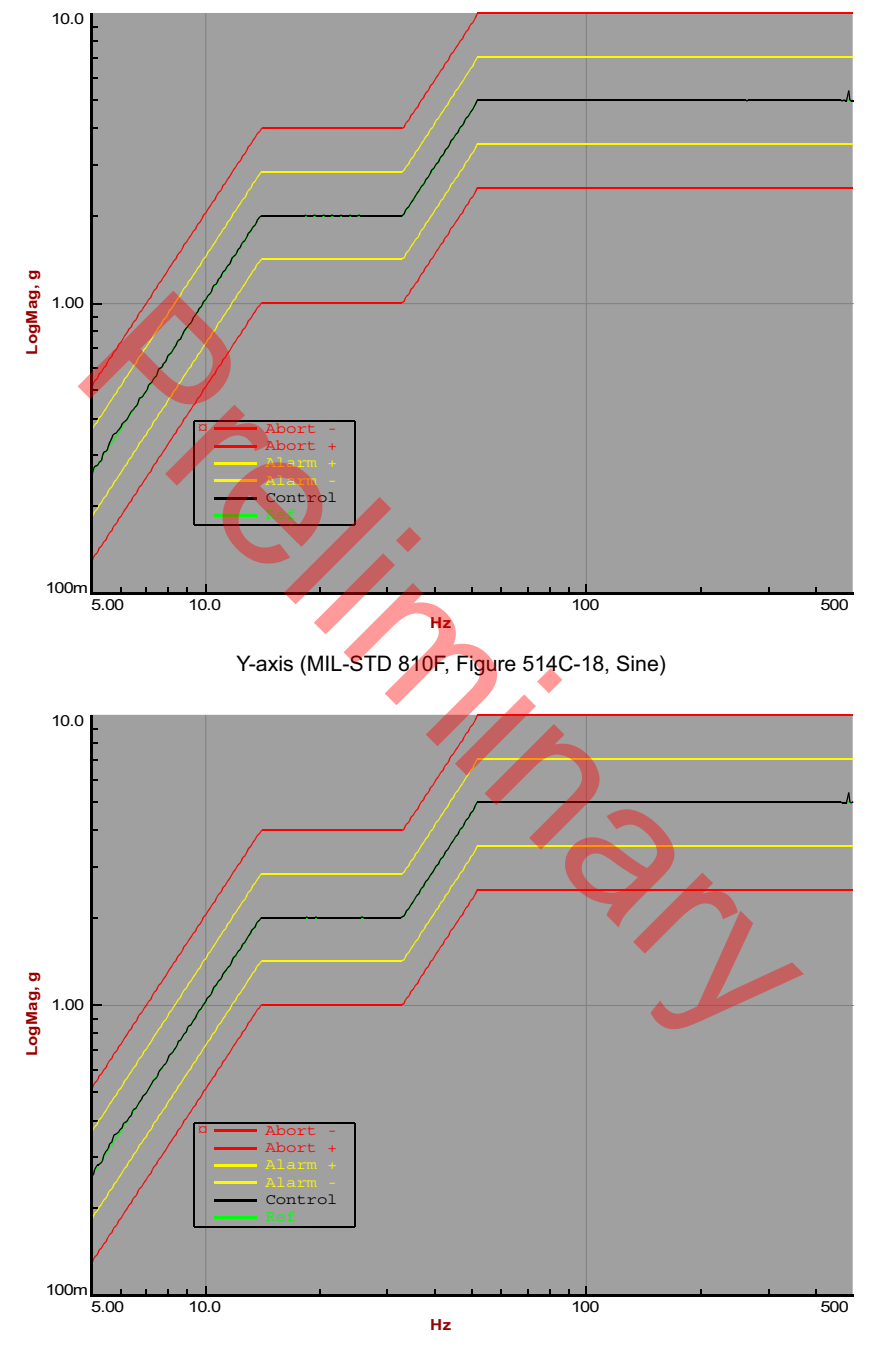

X-axis (MIL-STD 810F, Figure 514C-18, Sine)

Test Report Number: CRYSTALFONTZ002 Page 7 of 7